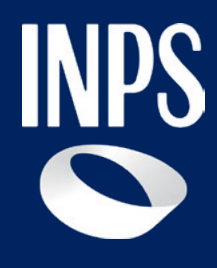

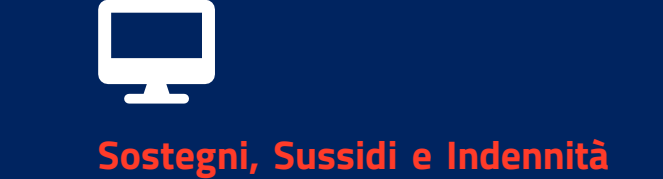

# **Contributo sessioni di psicoterapia domande 2024 Stanziamento fondi 2023**

**Tutorial all'utilizzo del codice univoco per i beneficiari di Contributo sessioni di psicoterapia**

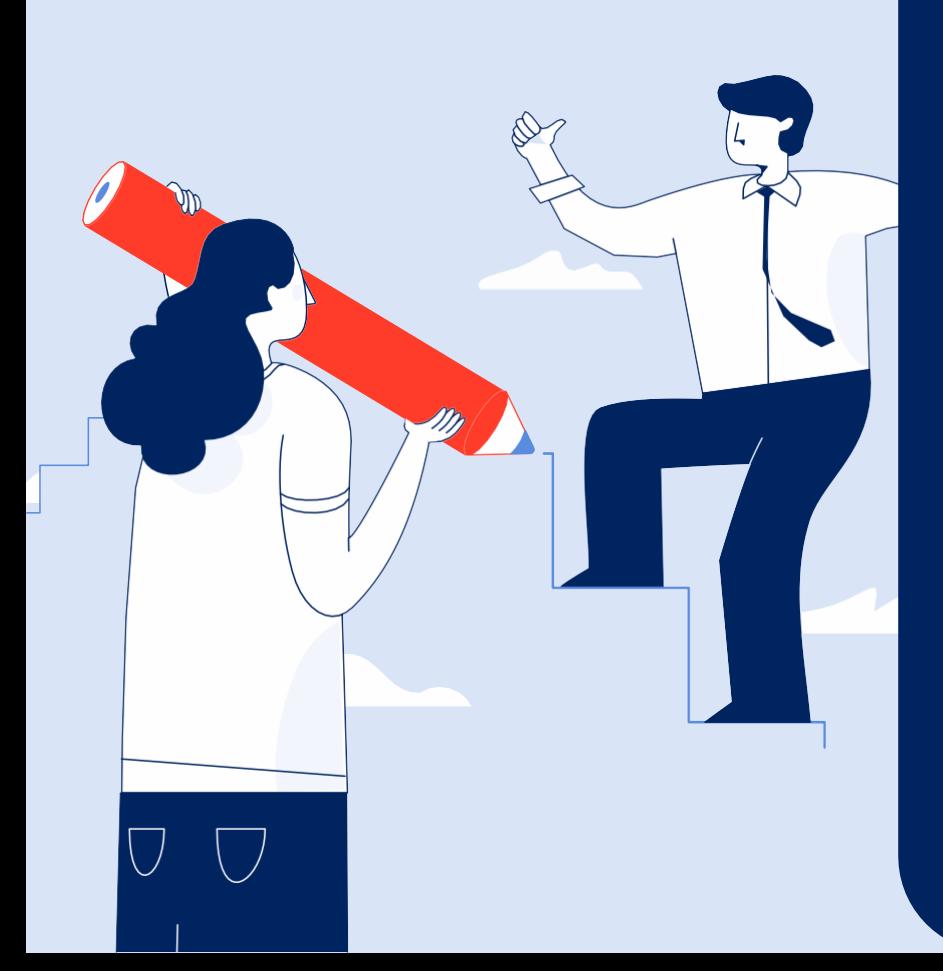

# **Contributo sessioni di psicoterapia domande 2024 Stanziamento fondi 2023**

#### **A chi è rivolto**

Il contributo per sostenere le spese relative a sessioni di psicoterapia (cd. Bonus psicologo) è volto a fornire assistenza psicologica ai cittadini che, nel periodo della pandemia e della correlata crisi economica, hanno visto accrescere le condizioni di depressione, ansia, stress e fragilità psicologica. Le Regioni e le Province autonome di Trento e di Bolzano-Alto Adige mettono a disposizione il contributo fruibile presso specialisti privati, regolarmente iscritti nell'elenco degli psicoterapeuti nell'ambito dell'albo degli psicologi.

Permette inoltre ai professionisti (psicologi iscritti all'albo che abbiano preventivamente aderito all'iniziativa) di gestire le sedute di psicoterapia del beneficiario.

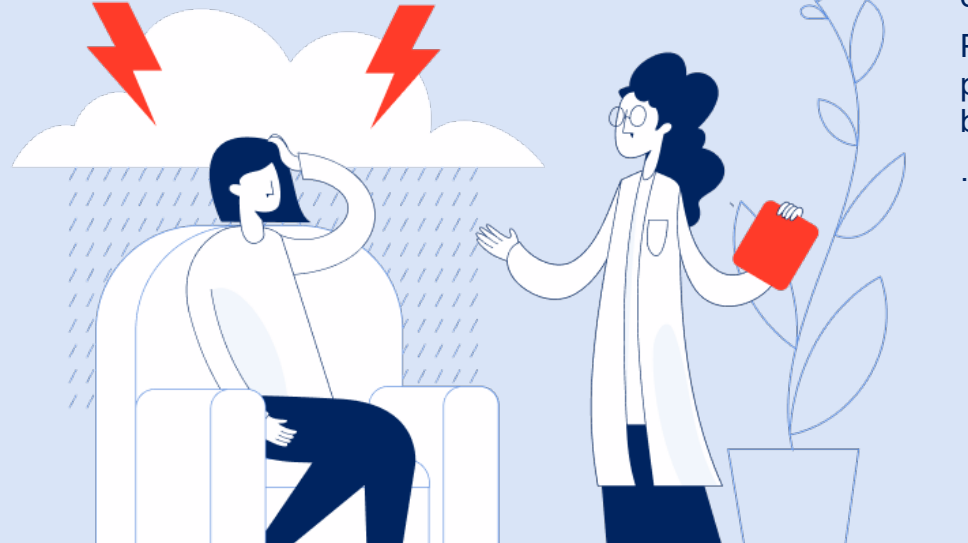

**Tutorial –** Contributo sessioni di psicoterapia domande 2024 Stanziamento fondi 2023 – chi può presentare  $\overline{\mathbf{P}}$ domanda di bonus psicologo

## **Quali requisiti devo avere?**

**Residenza**

Devo risiedere in Italia

#### **Economici**

Devo essere in possesso di un ISEE, ordinario o corrente, in corso di validità con un valore dell'indicatore non superiore ai 50.000 euro.

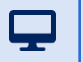

#### **Tutorial –** Contributo sessioni di psicoterapia domande 2024 Stanziamento fondi 2023 – INFO

#### **Principali attori coinvolti**

INPS

**CNOP** 

**Cittadino** 

Professionista.

#### **Che ruolo ha il CNOP?**

Il Consiglio Nazionale dell'Ordine degli Psicologi gestisce la lista dei professionisti che aderiscono all'iniziativa, comunicandola tempestivamente a INPS.

La domanda potrà essere presentata a decorrere **dal 18 marzo 2024 fino al 31 maggio 2024**.

**Cos'è il codice univoco**: è il codice che viene assegnato e comunicato a ciascun beneficiario del bonus sessioni di psicoterapia al fine della fruizione della sedute di psicoterapia presso gli studi dei professionisti aderenti all'iniziativa.

Il contributo è stabilito nell'importo massimo di 1.500 euro per persona ed è parametrato alle diverse fasce dell'indicatore della situazione economica equivalente (ISEE) al fine di sostenere le persone con Indicatore più basso.

**a)** con un valore ISEE inferiore a 15.000 euro, l'importo del beneficio, fino a 50 euro per ogni seduta, è erogato a concorrenza dell'importo massimo stabilito in 1.500 euro per ogni beneficiario;

**b)** con un valore ISEE compreso tra i 15.000 e i 30.000 euro, l'importo del beneficio, fino a 50 euro per ogni seduta, è erogato a concorrenza dell'importo massimo stabilito in 1.000 euro per ogni beneficiario;

**c)** con un valore ISEE superiore a 30.000 e non superiore a 50.000 euro, l'importo del beneficio, fino a 50 euro per ogni seduta, è erogato a concorrenza dell'importo massimo stabilito in 500 euro per ogni beneficiario.

Ha **una durata di 270 giorni** dalla pubblicazione della graduatoria.

**Come si utilizza il codice univoco**: il beneficiario comunica il codice in suo possesso al professionista in fase di richiesta o di prenotazione di una o più sedute.

Il professionista inserisce tale codice associato al beneficiario nel momento in cui prenota la seduta nel servizio online.

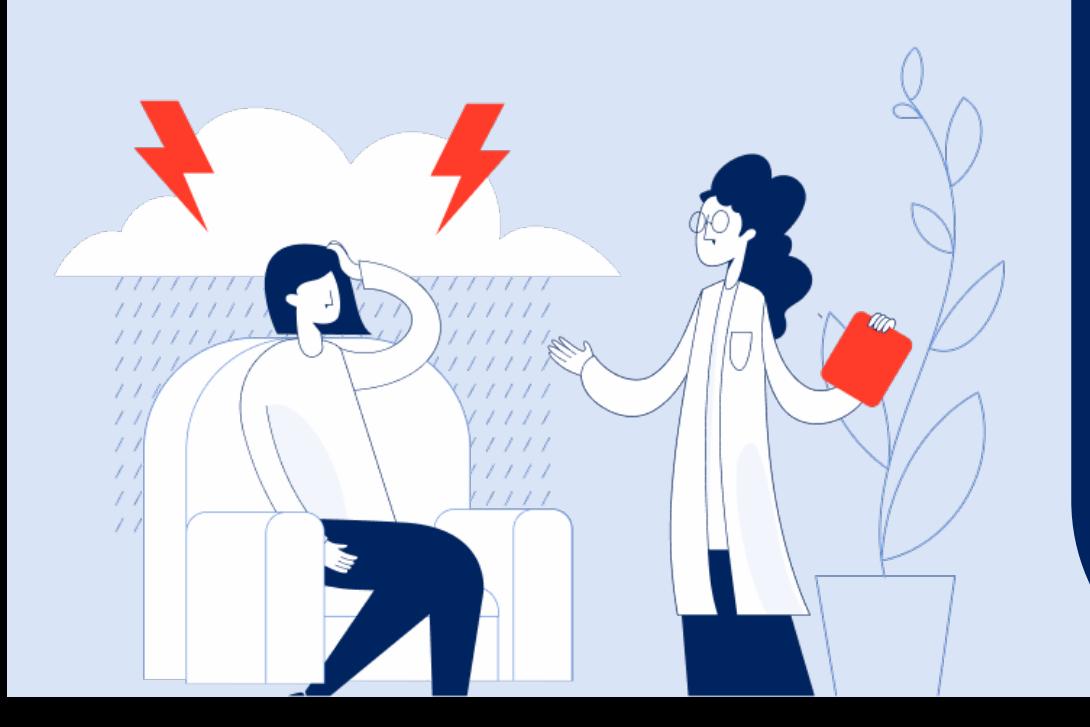

**Contributo sessioni di psicoterapia domande 2024 Stanziamento fondi 2023 - Professionista** Accedere al sistema e inserire o modificare le coordinate per il pagamento **Tutorial Servizio Compilazione e Invio Domanda**

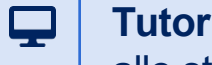

## **Tutorial –** Contributo sessioni di psicoterapia domande 2024 Stanziamento fondi 2023 – Accesso allo strumento

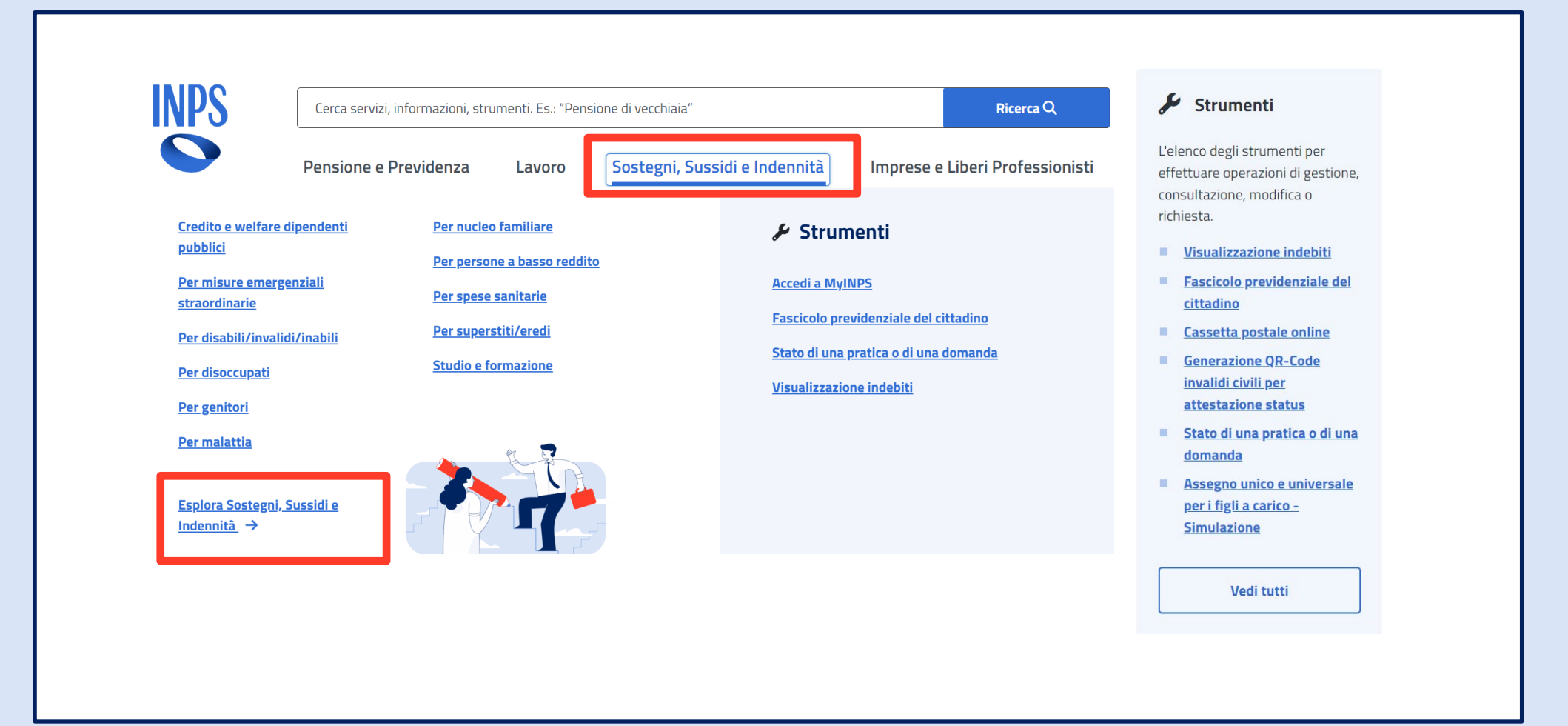

Il servizio per l'invio della domanda presente all'interno del "Punto d'accesso alle prestazioni non pensionistiche" è raggiungibile anche dalla Home page del sito web dell'Istituto (**www.inps.it**), seguendo il percorso "**Sostegni, Sussidi e Indennità**" > "**Esplora Sostegni, Sussidi e Indennità**".

Successivamente ad aver cliccato su Esplora Sostegni, Sussidi e Indennità", occorre cliccare sulla voce "**Vedi tutti**" nella sezione "**Strumenti**" > "**[Punto](https://www.inps.it/it/it/dettaglio-scheda.schede-servizio-strumento.schede-strumenti.punto-d-accesso-alle-prestazioni-non-pensionistiche.html)  [d'accesso alle prestazioni non pensionistiche](https://www.inps.it/it/it/dettaglio-scheda.schede-servizio-strumento.schede-strumenti.punto-d-accesso-alle-prestazioni-non-pensionistiche.html)**"; una volta autenticati sarà necessario selezionare la prestazione in oggetto.

#### **Tutorial –** Contributo sessioni di psicoterapia domande 2024 Stanziamento fondi 2023 – Cittadino – Accesso al servizio

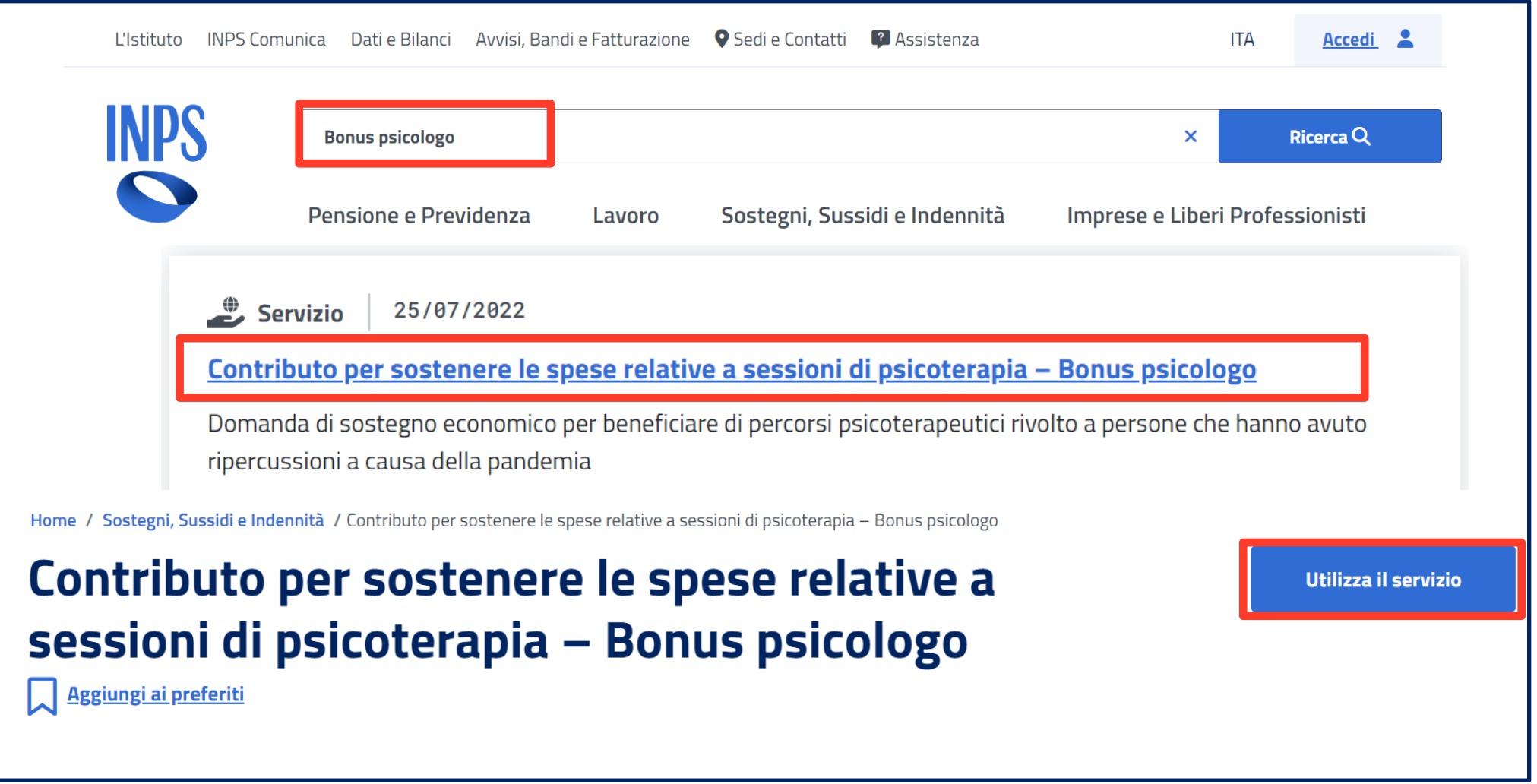

**Cerca il servizio inserendo nel campo di ricerca «Bonus psicologo» e clicca sul link «Contributo sessioni di psicoterapia domande 2024 Stanziamento fondi 2023.»**

**Accedi al servizio con le tue credenziali SPID, CIE, CNS o PIN Inps.**

#### **Tutorial –** Contributo sessioni di psicoterapia domande 2024 Stanziamento fondi 2023 – Cittadino – Accesso al servizio

₽

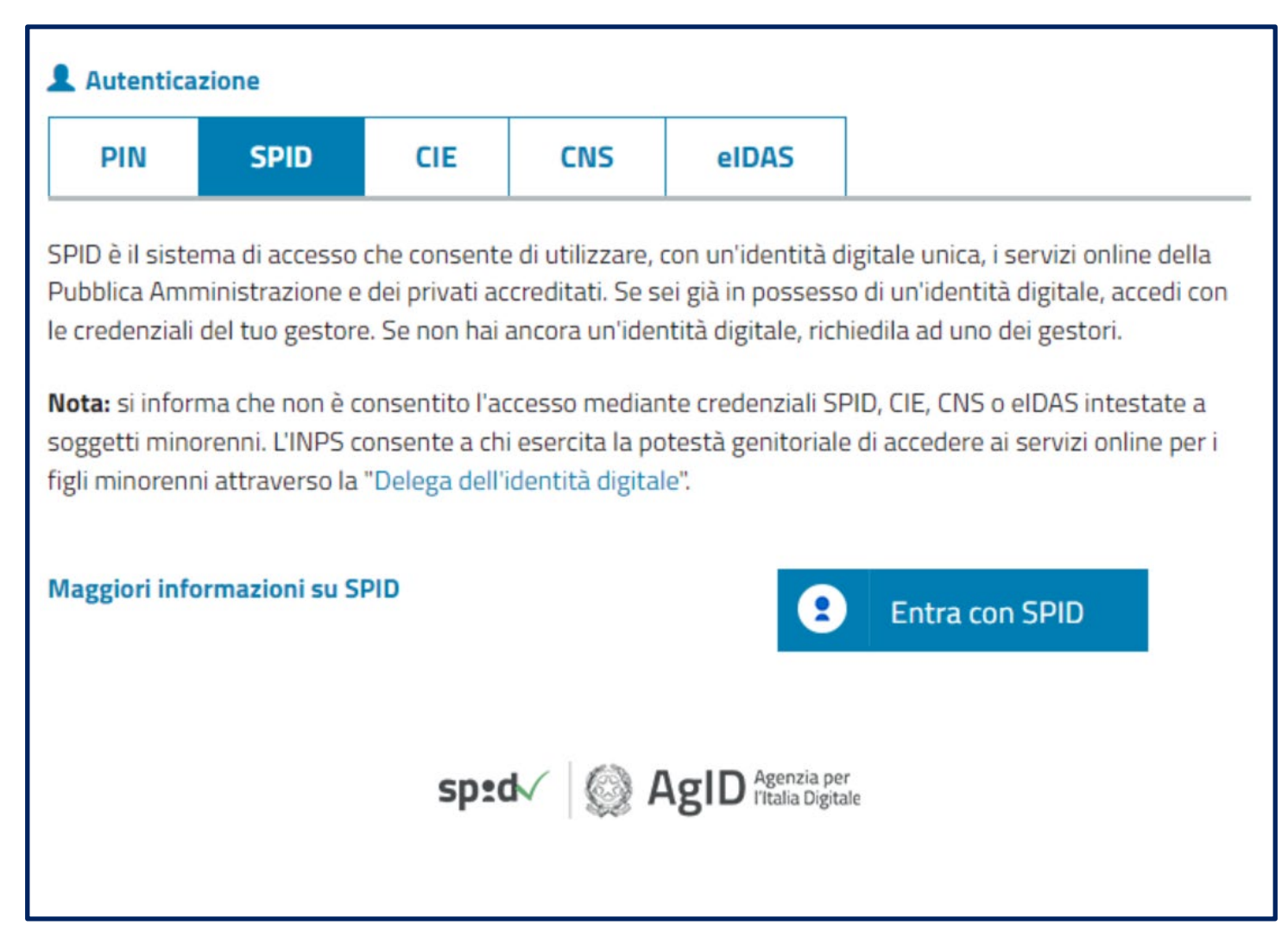

**Accedi al servizio con le tue credenziali SPID, CIE, CNS o PIN Inps.**

## **Tutorial –** Contributo sessioni di psicoterapia domande 2024 Stanziamento fondi 2023 – Cittadino – Homepage - Cambia profilo

ç

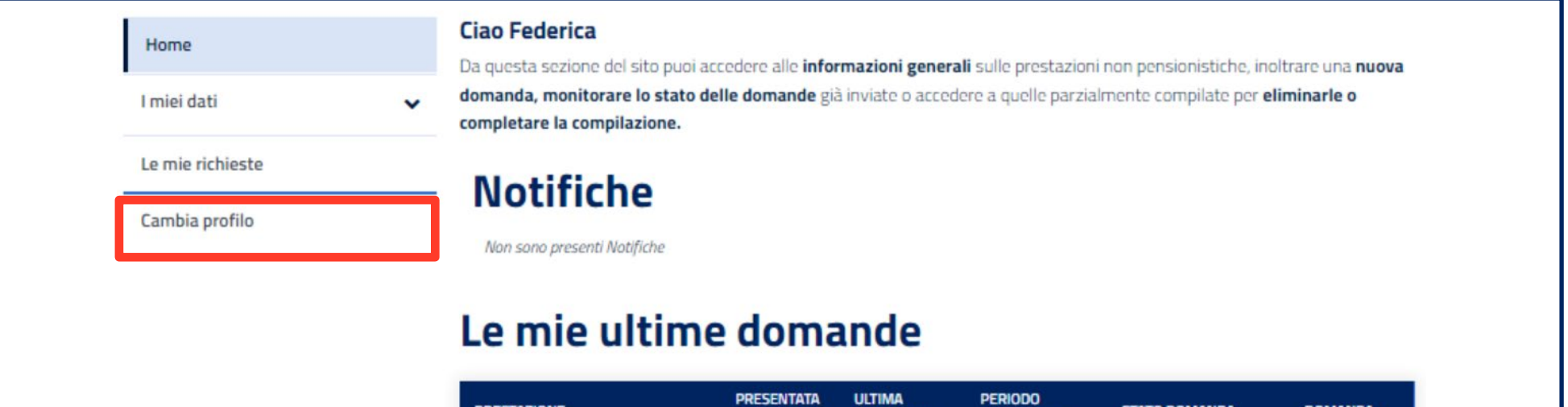

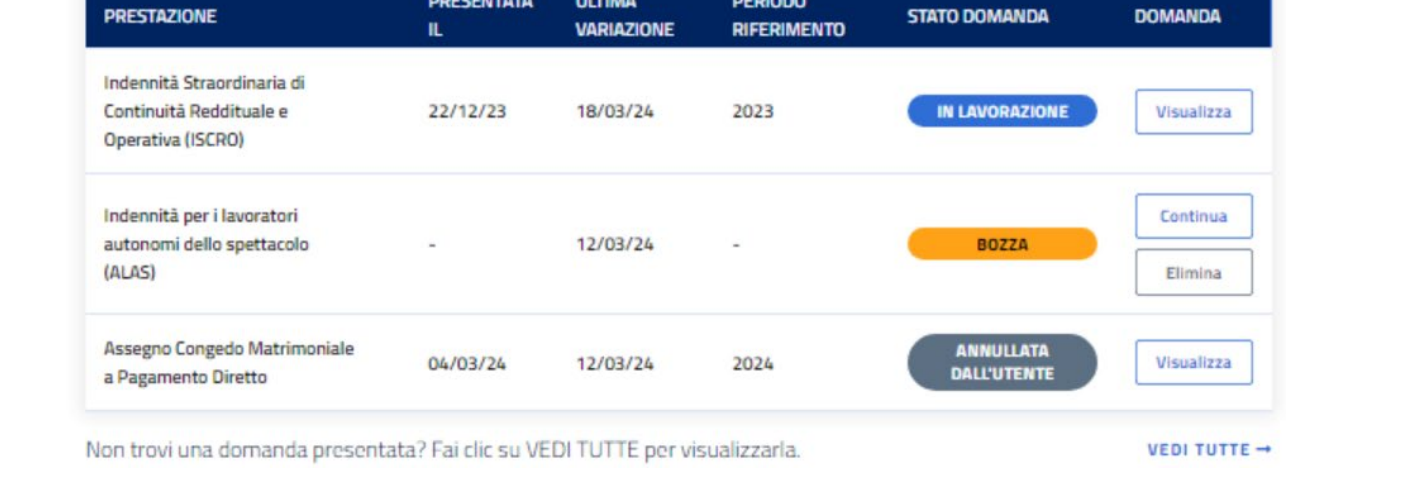

**Se sei un professionista puoi accedere alle funzionalità dedicate ai Professionisti aderenti all'iniziativa dal servizio per i cittadini, cliccando sulla voce di menu a sinistra «Cambia profilo».** 

**Tutorial –** Contributo sessioni di psicoterapia domande 2024 Stanziamento fondi 2023 – Professionista – prosegui come professionista

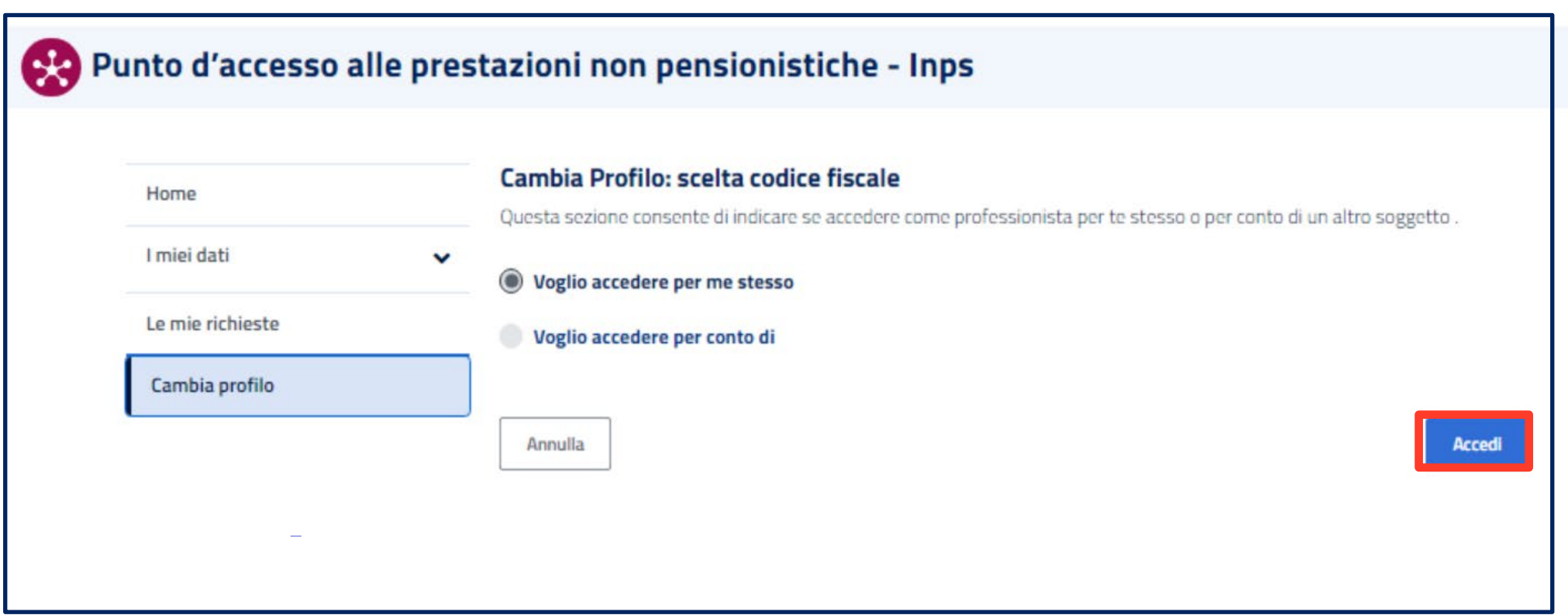

**Un messaggio dedicato ti guida nella scelta del profilo e ti chiede di confermare se vuoi proseguire nella navigazione come professionista.**

**Clicca sul pulsante «Accedi» per andare avanti.**

Q

 $\boldsymbol{\nabla}$ 

#### **Tutorial –** Contributo sessioni di psicoterapia domande 2024 Stanziamento fondi 2023 – Professionista - Primo accesso - servizio - IBAN

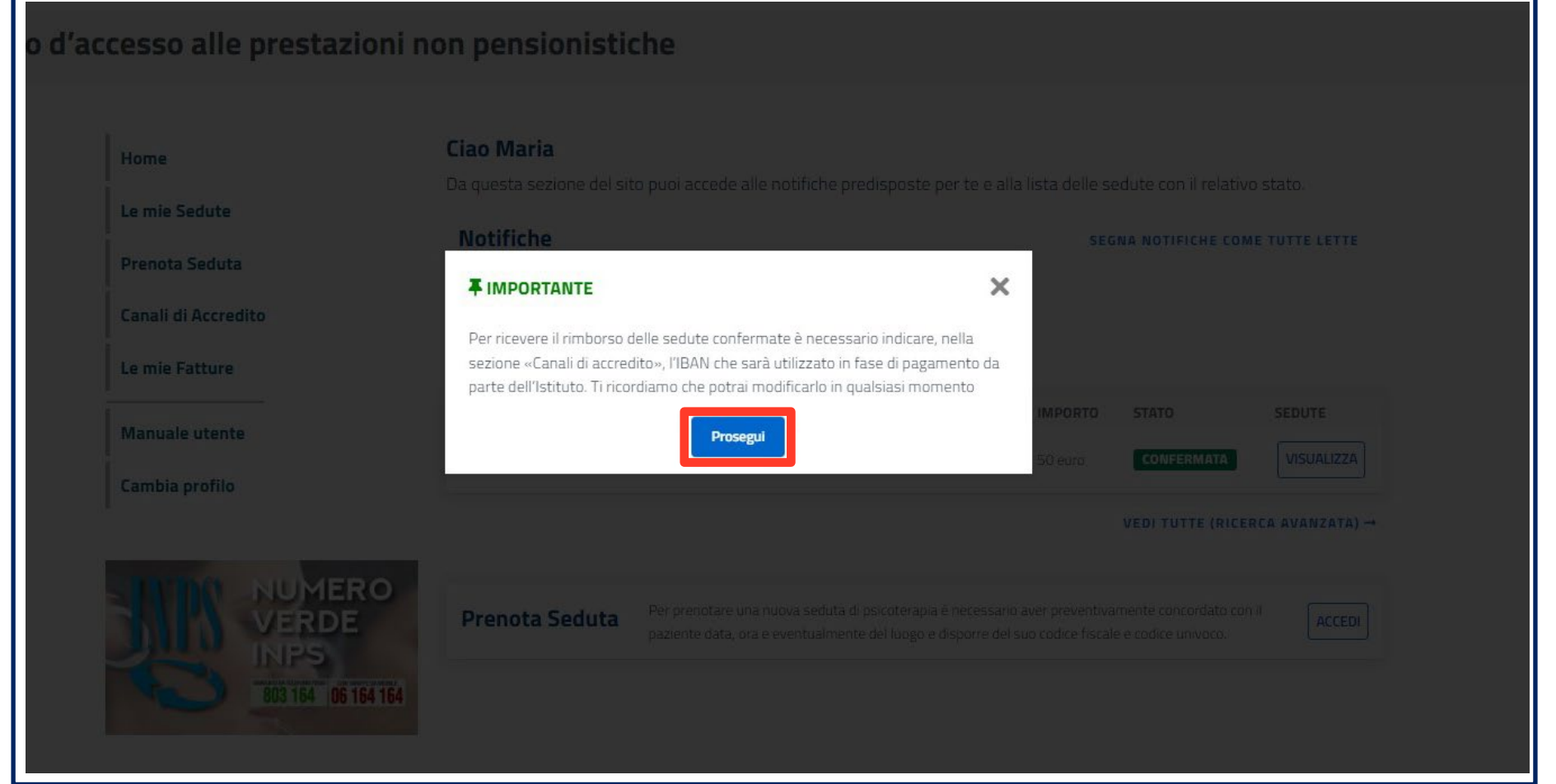

**Al primo accesso all'Homepage con profilo Professionista la procedura ti richiede di inserire le tue coordinate bancarie sulle quali ricevere il rimborso delle sedute di psicoterapia già tenute con la persona beneficiaria.**

**Selezionando il pulsante Prosegui vai alla pagina dedicata ai canali di accredito.**

**Tutorial –** Contributo sessioni di psicoterapia domande 2024 Stanziamento fondi 2023 – Professionista – Aggiungi IBAN personale

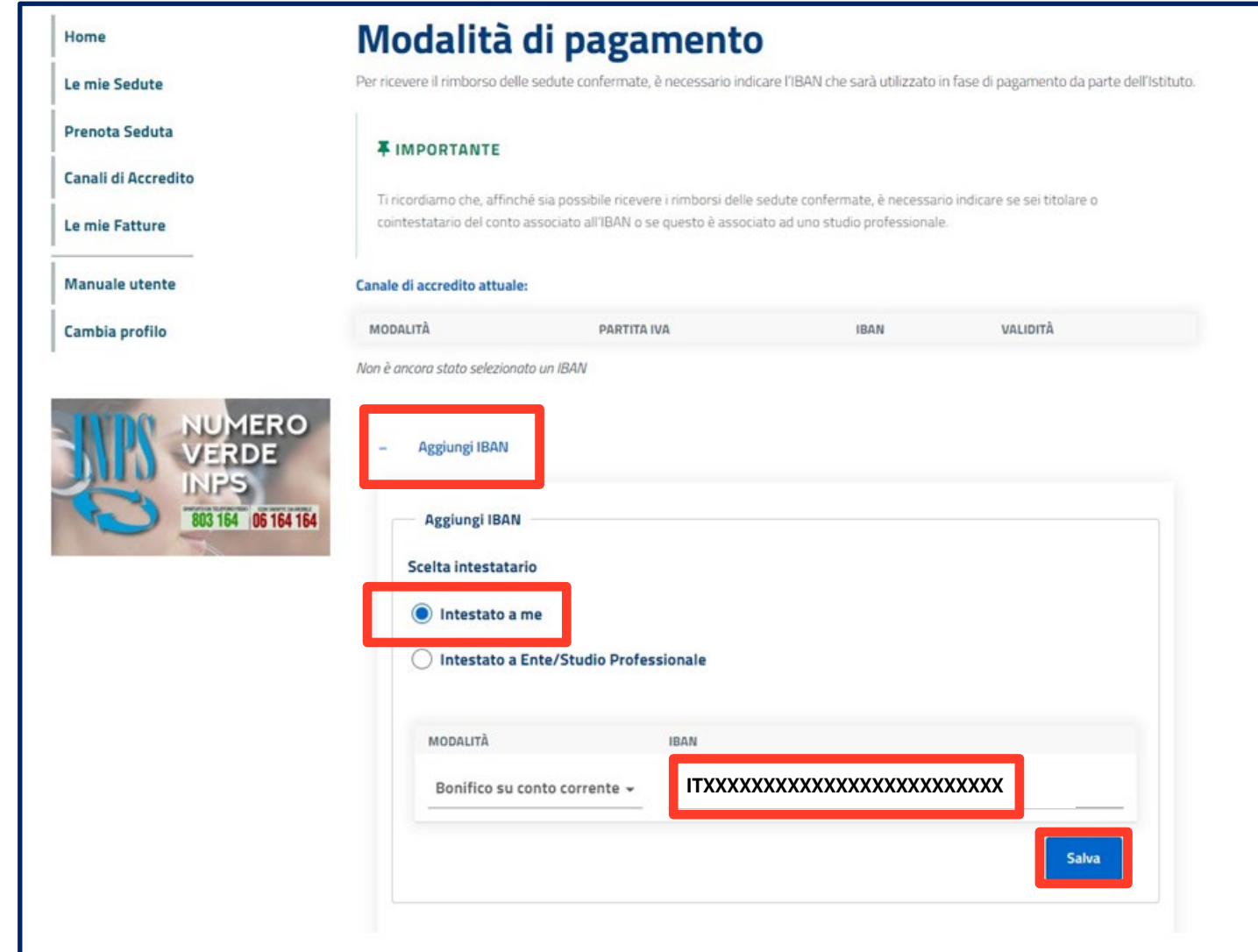

**Qui puoi inserire uno o più IBAN da associare ai rimborsi delle sedute.**

Q

**L'IBAN può essere: intestato a te oppure ad un Ente o Studio Professionale.**

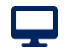

**Tutorial –** Contributo sessioni di psicoterapia domande 2024 Stanziamento fondi 2023 – Professionista – Scelta canale erogazione IBAN personale

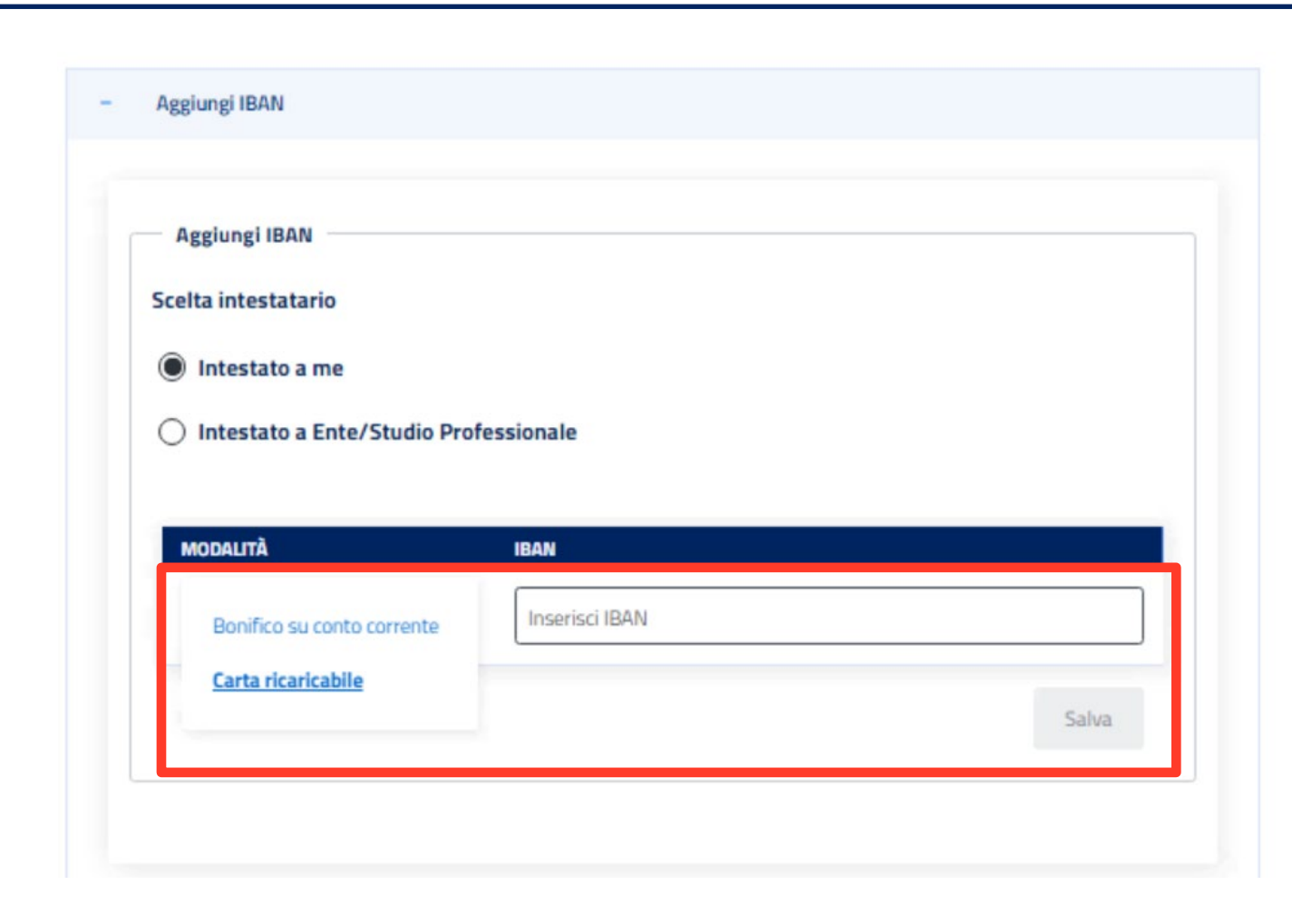

**Con il profilo professionista puoi scegliere e inserire qui la modalità di pagamento tra IBAN e Carta ricaricabile collegate all'IBAN.**

**L'IBAN può essere: intestato a te oppure ad un Ente o Studio Professionale.**

Ç

**Tutorial –** Contributo sessioni di psicoterapia domande 2024 Stanziamento fondi 2023 – Professionista – Aggiungi IBAN Ente

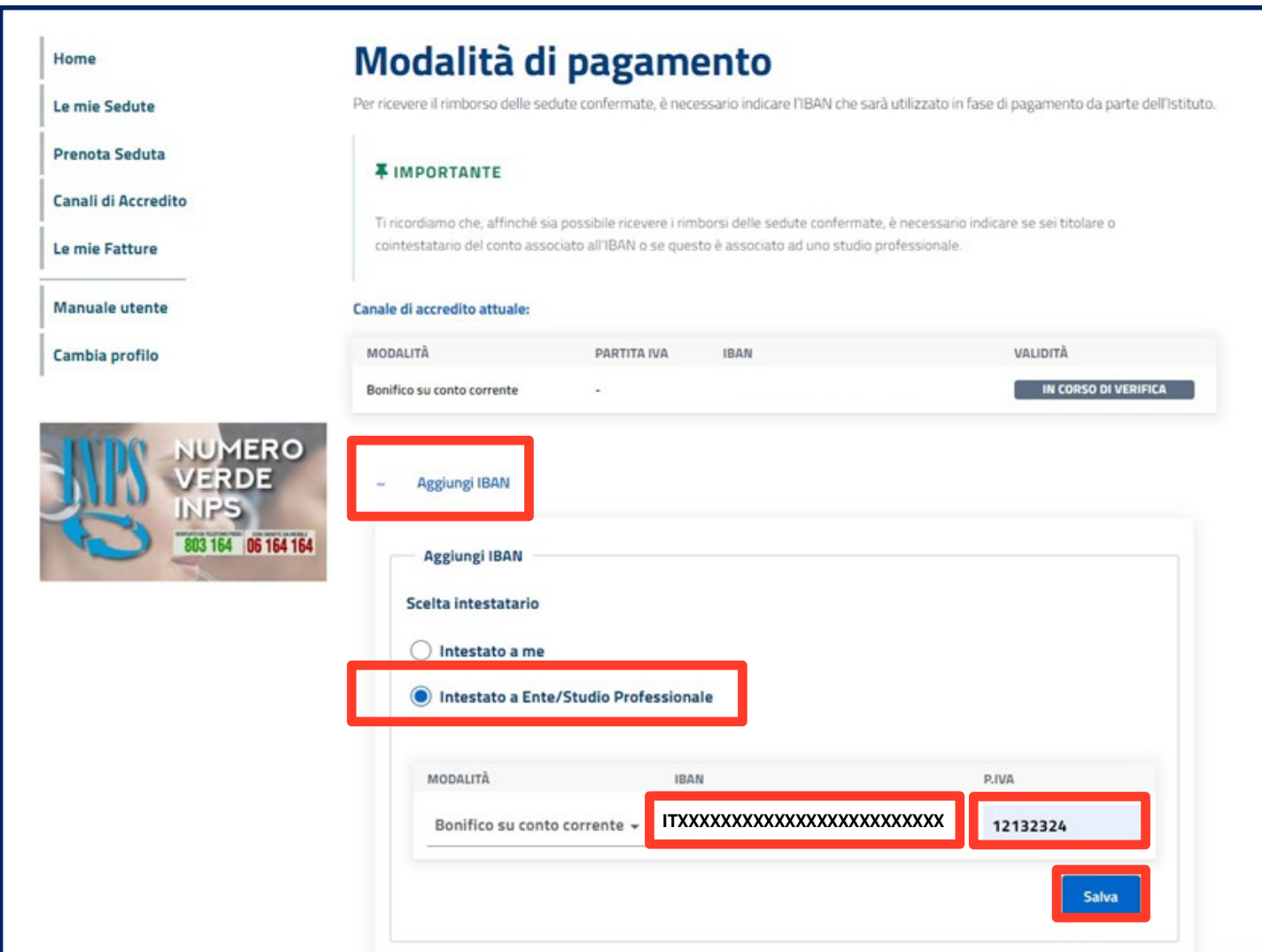

**Se decidi di ricevere il rimborso su un IBAN intestato a un Ente o Studio Professionale, devi inserire la Partita IVA ad esso associata**

#### **Tutorial –** Contributo sessioni di psicoterapia domande 2024 Stanziamento fondi 2023 – Professionista – Canale di accredito attuale

ç

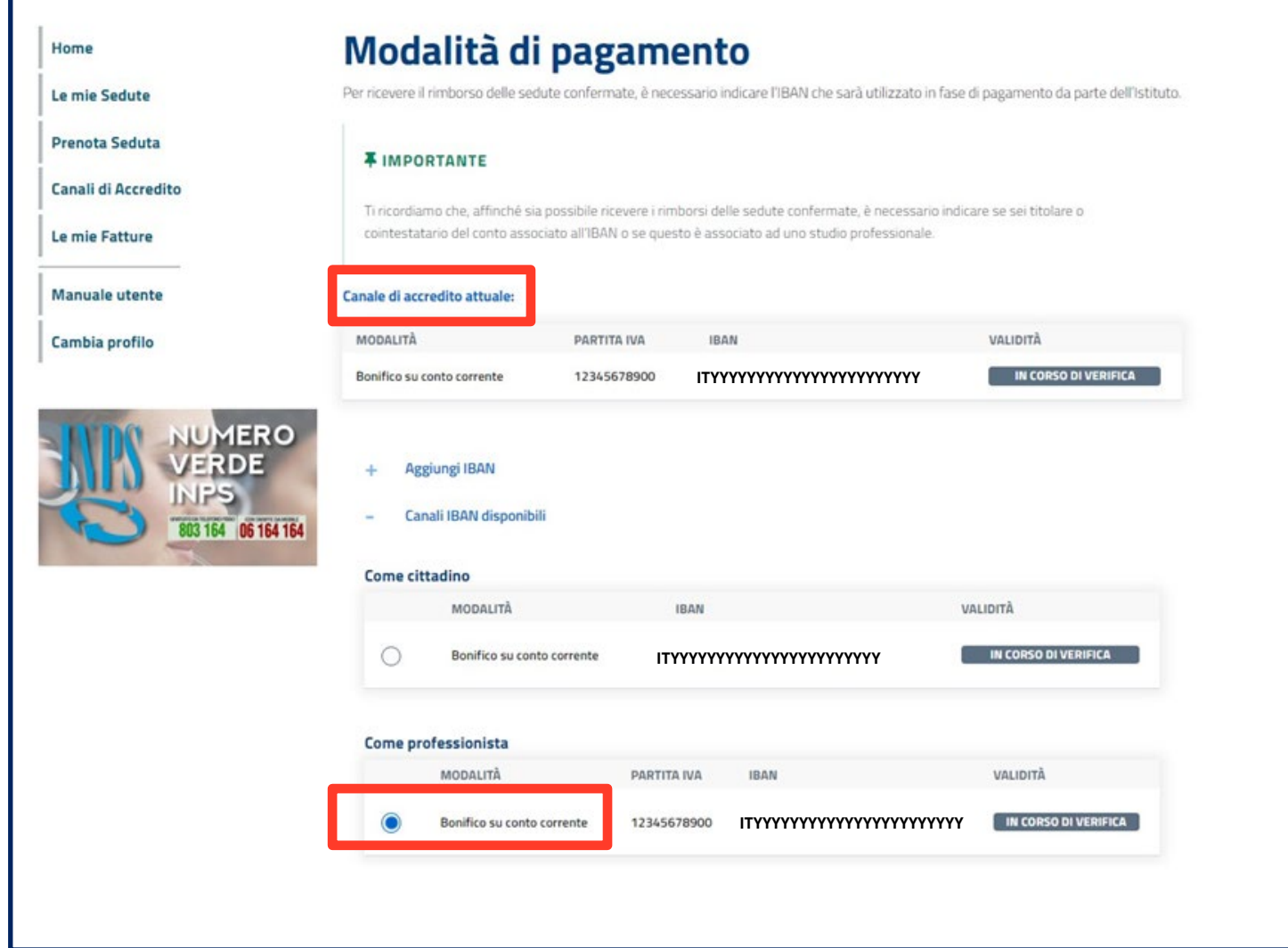

**Specificare** meglio cosa occorre fare in questa **schermata** rispetto alla precedente

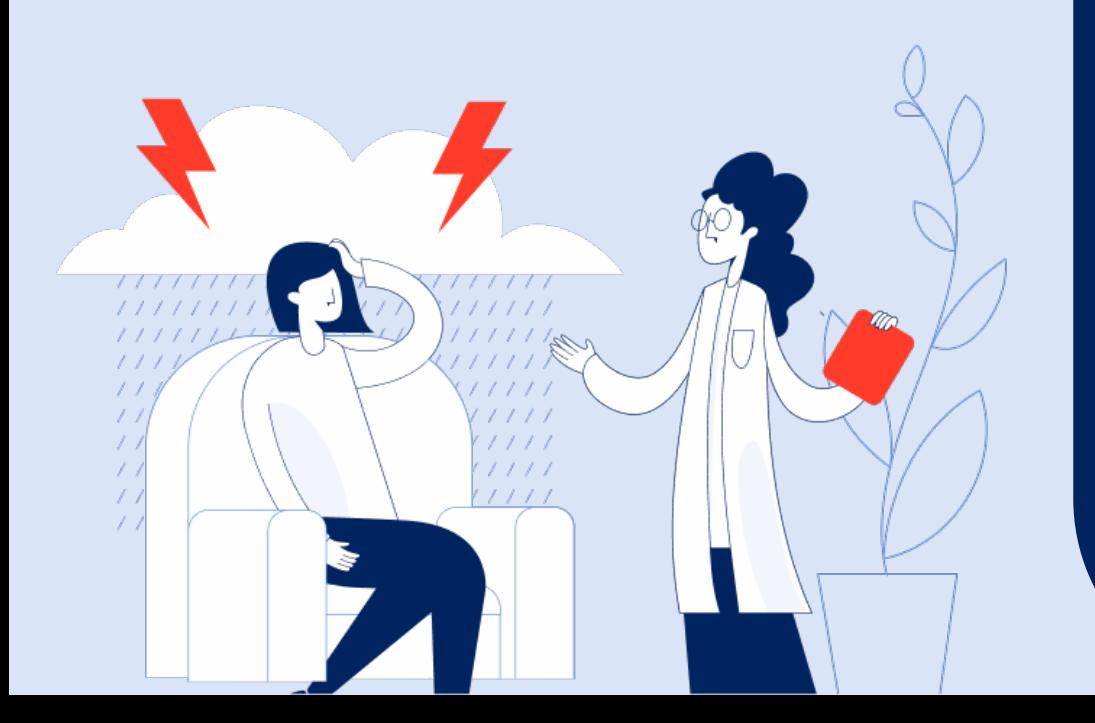

**Contributo sessioni di psicoterapia domande 2024 Stanziamento fondi 2023 - Professionista** Inserimento, cancellazione e conferma di una seduta

**Tutorial Servizio Compilazione e Invio Domanda**

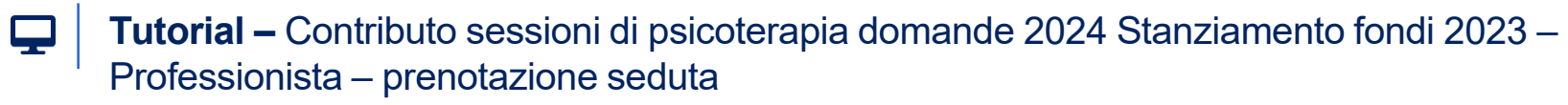

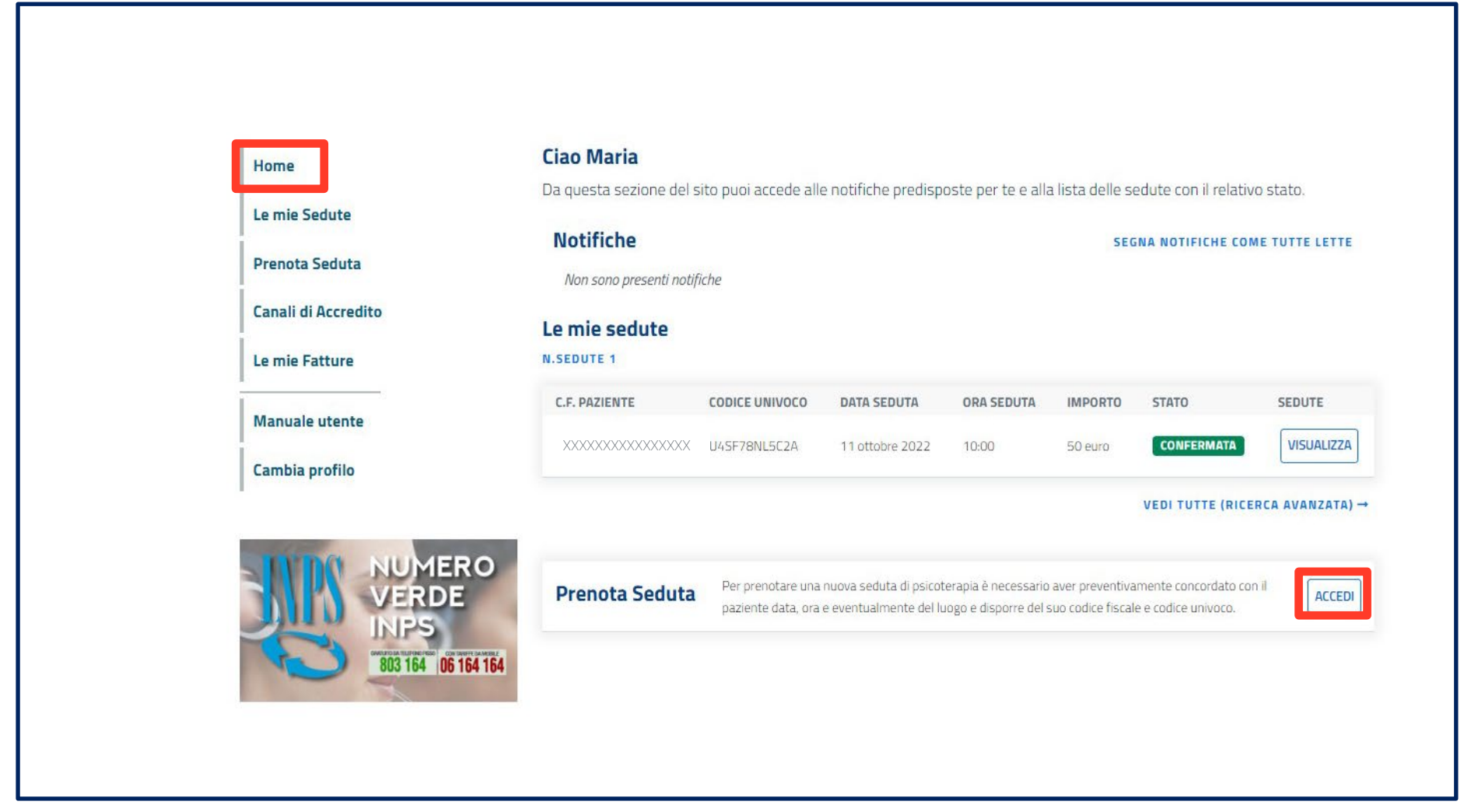

**Come Professionista puoi prenotare direttamente dall'Homepage del servizio, con il pulsante «Accedi», una seduta per un paziente che ti abbia preventivamente comunicato il Codice Univoco associato alla sua domanda assieme al proprio codice fiscale**

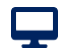

## **Tutorial –** Contributo sessioni di psicoterapia domande 2024 Stanziamento fondi 2023 – Professionista – verifica associazione CF/CU

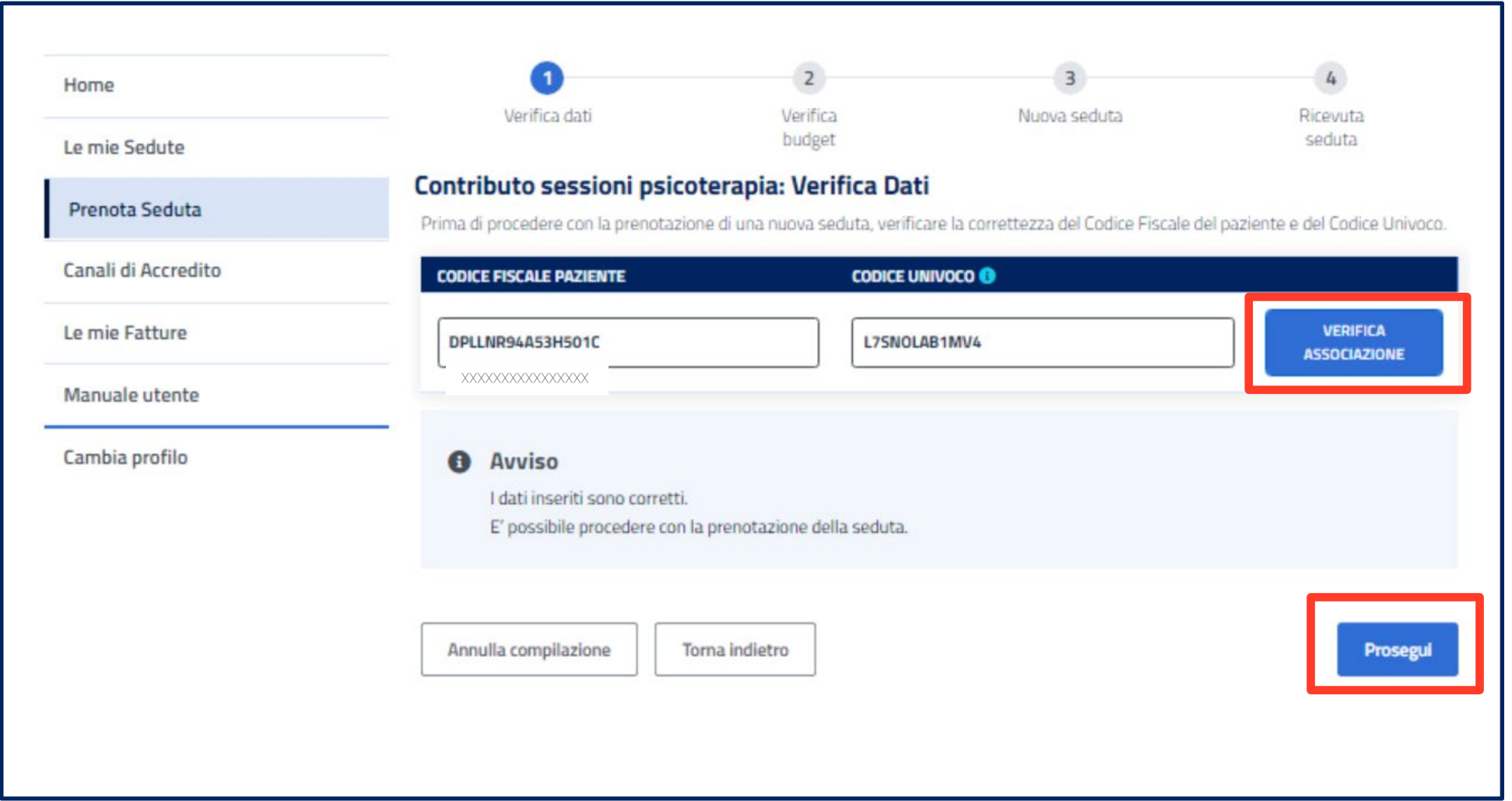

**Attraverso il pulsante «Verifica associazione» puoi controllare la correttezza delle informazioni fornite dal paziente.**

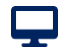

#### **Tutorial –** Contributo sessioni di psicoterapia domande 2024 Stanziamento fondi 2023 – Professionista – Verifica importo massimo

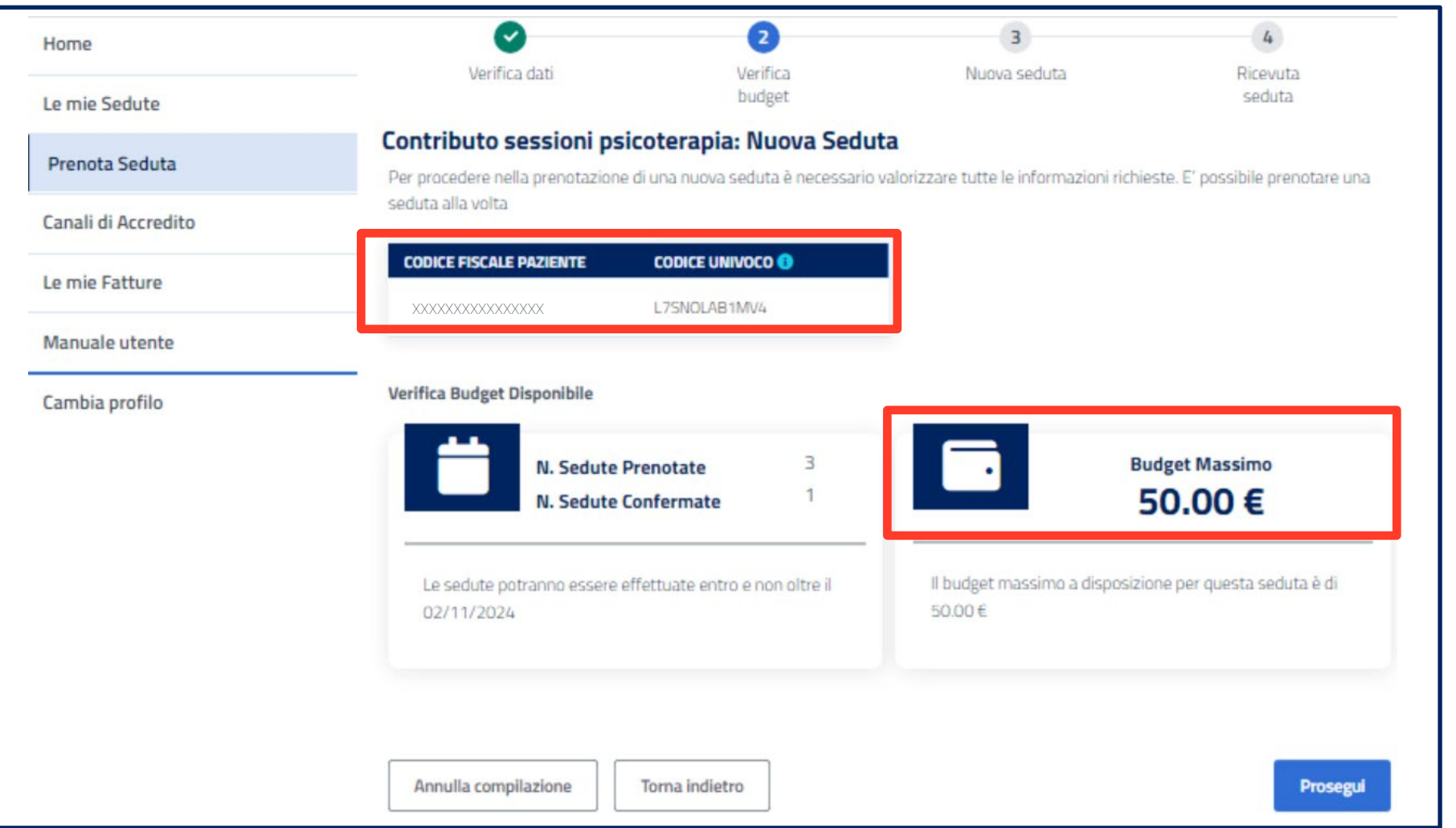

**Verificata la corretta associazione tra codice fiscale e codice univoco, la procedura ti guida nella prenotazione, indicandoti l'importo massimo a disposizione per la singola seduta che stai prenotando per quel paziente.**

## **Tutorial –** Contributo sessioni di psicoterapia domande 2024 Stanziamento fondi 2023 – Professionista – Prenota seduta

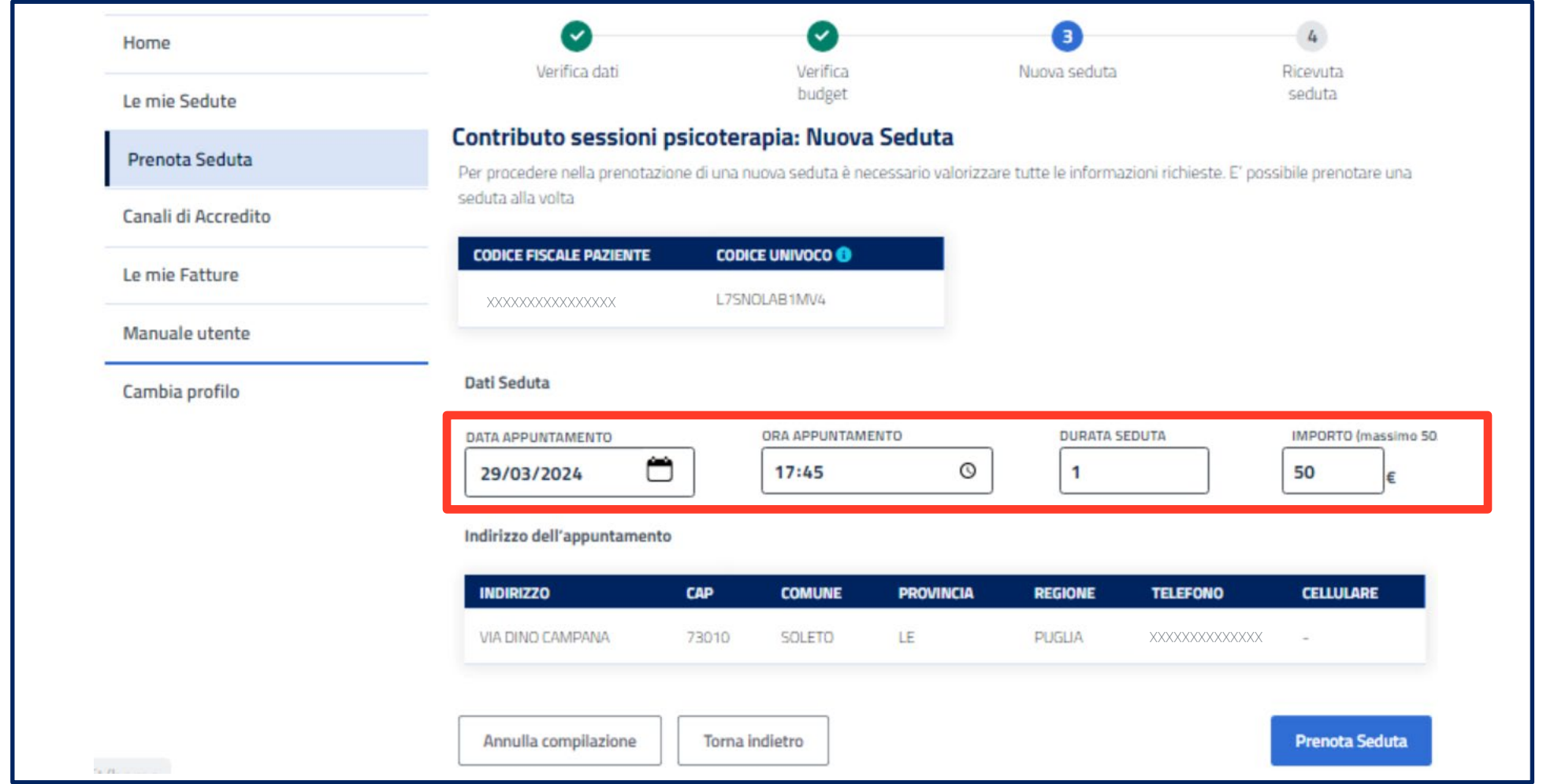

**Inserisci nei campi evidenziati le informazioni di dettaglio della seduta:** 

**data appuntamento - ora, appuntamento - durata seduta - importo** 

 $\mathbf{\mathbf{\mathbf{\mathbf{\mathbf{\mathbf{\mathbf{\mathbf{Q}}}}}}}$ 

**(per un massimo di 50 euro in base alla disponibilità residua del codice univoco) per completare la prenotazione della seduta.**

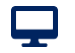

## **Tutorial –** Contributo sessioni di psicoterapia domande 2024 Stanziamento fondi 2023 – Professionista – Prenota seduta

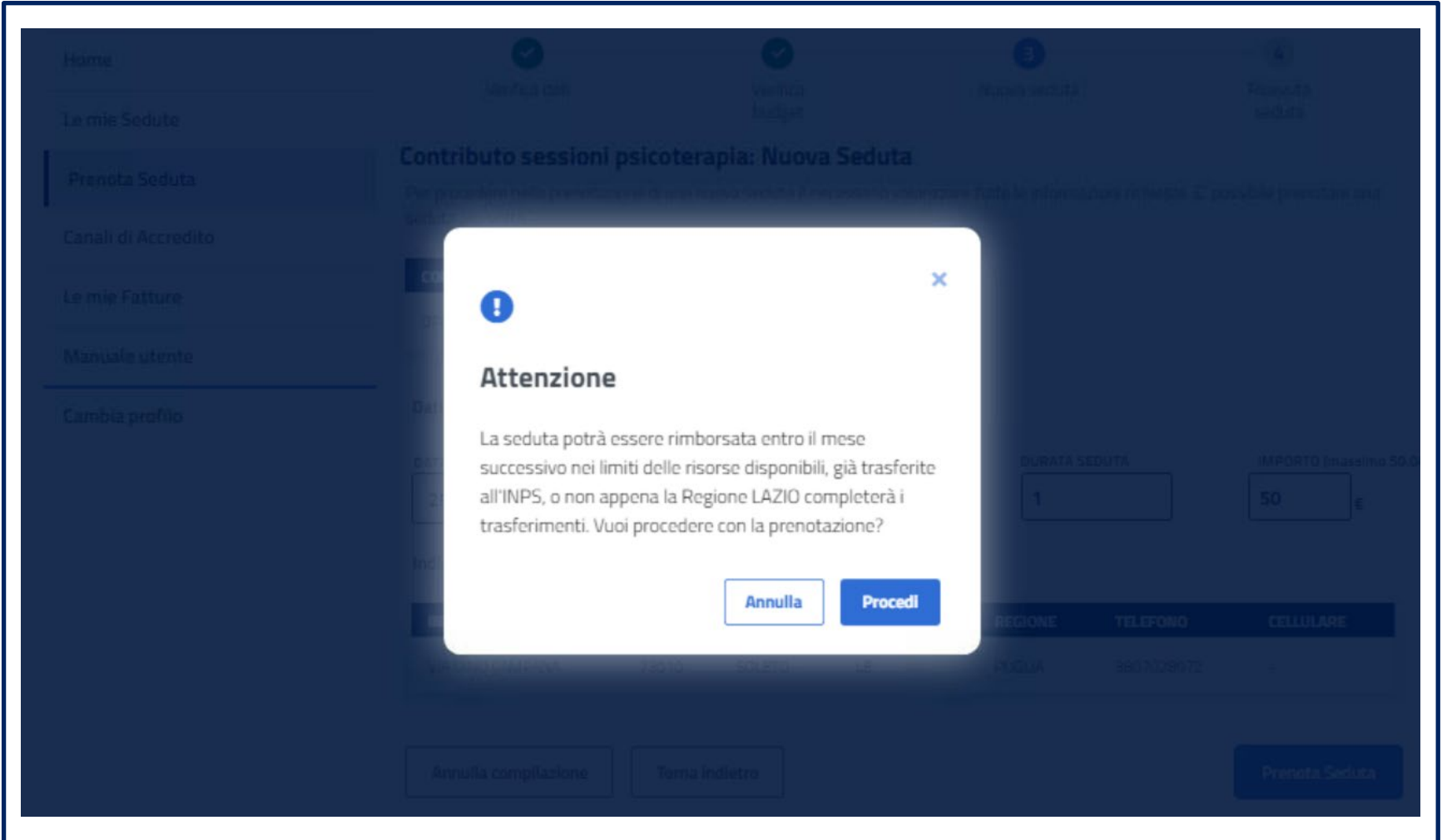

**Alla pressione del pulsante Prenota Seduta, nel caso in cui in cui la Regione o la Provincia autonoma di residenza del beneficiario, non abbia trasferito ad INPS i fondi necessari al rimborso delle sedute, viene mostrato il seguente messaggio che ti informa circa le tempistiche del rimborso**

**Tutorial –** Contributo sessioni di psicoterapia domande 2024 Stanziamento fondi 2023 –  $\mathbf{\mathbf{\Psi}}$ Professionista – ricevuta di prenotazione

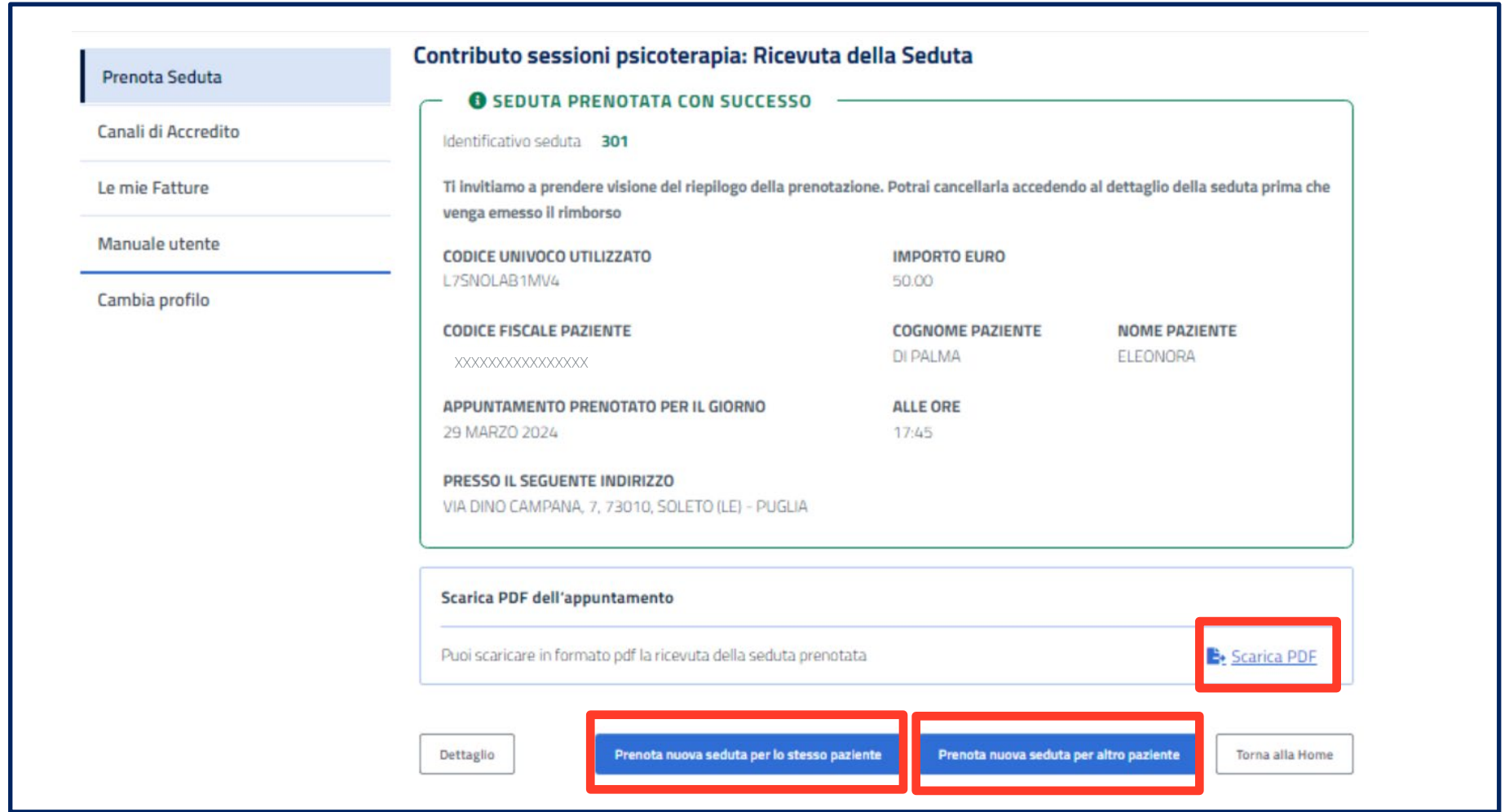

**A conferma della prenotazione, trovi le informazioni della seduta nella pagina di riepilogo, che puoi scaricare in formato pdf come la ricevuta della seduta prenotata.**

**Con i pulsanti in fondo puoi scegliere se: tornare all'homepage - prenotare un'altra seduta per lo stesso paziente - prenotare una seduta per un altro paziente che ti abbia già fornito i propri dati.**

#### **Tutorial –** Contributo sessioni di psicoterapia domande 2024 Stanziamento fondi 2023 – Professionista – Le mie sedute

 $\mathbf{\mathbf{\mathbf{\mathbf{\mathbf{\mathbf{\mathbf{\mathbf{Q}}}}}}}$ 

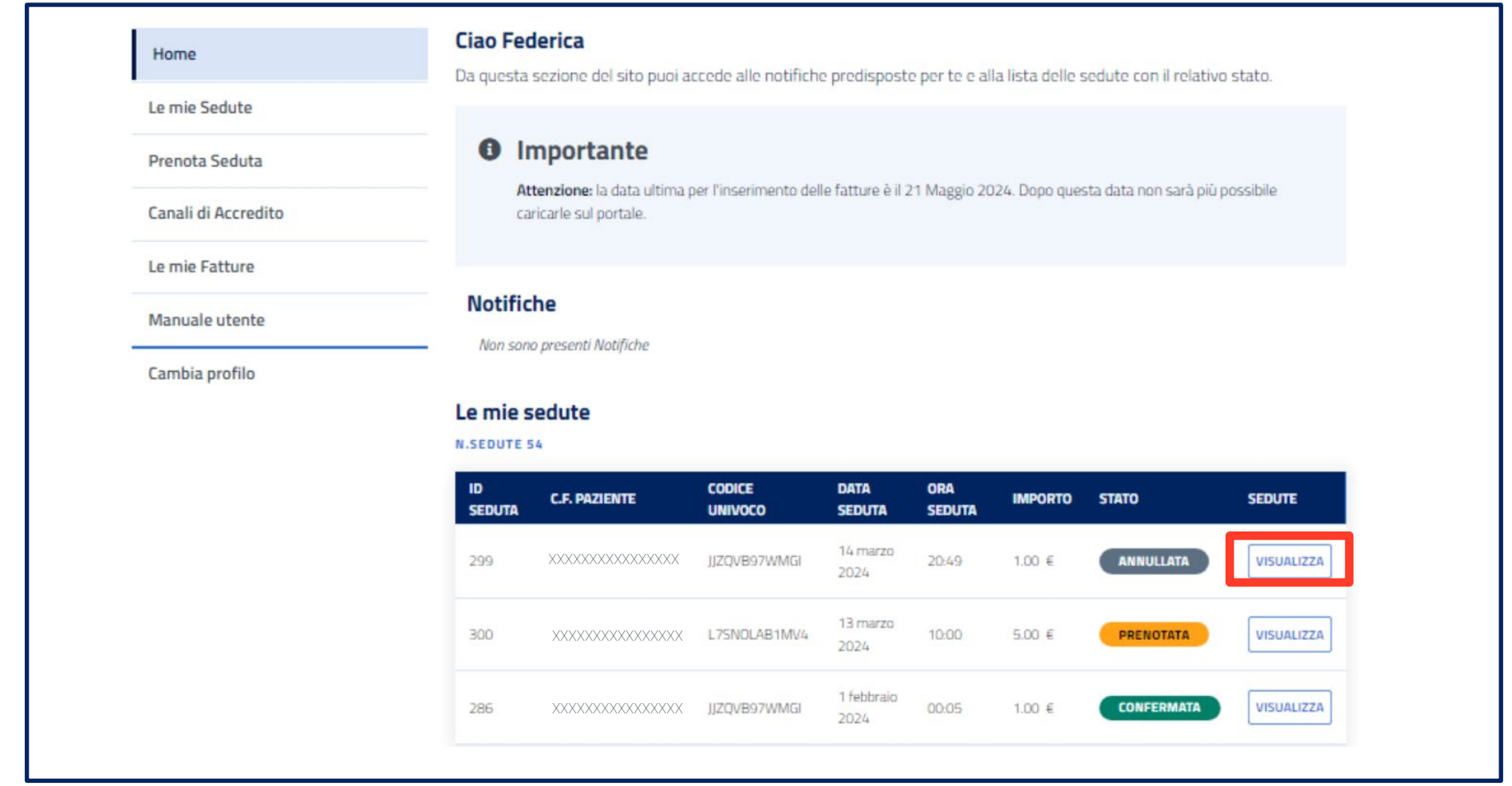

**All'interno della sezione «Le mie Sedute» trovi l'elenco delle sedute che hai prenotato per tutti i tuoi pazienti.**

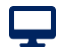

**Tutorial –** Contributo sessioni di psicoterapia domande 2024 Stanziamento fondi 2023 – Professionista – dettaglio seduta – annulla/modifica

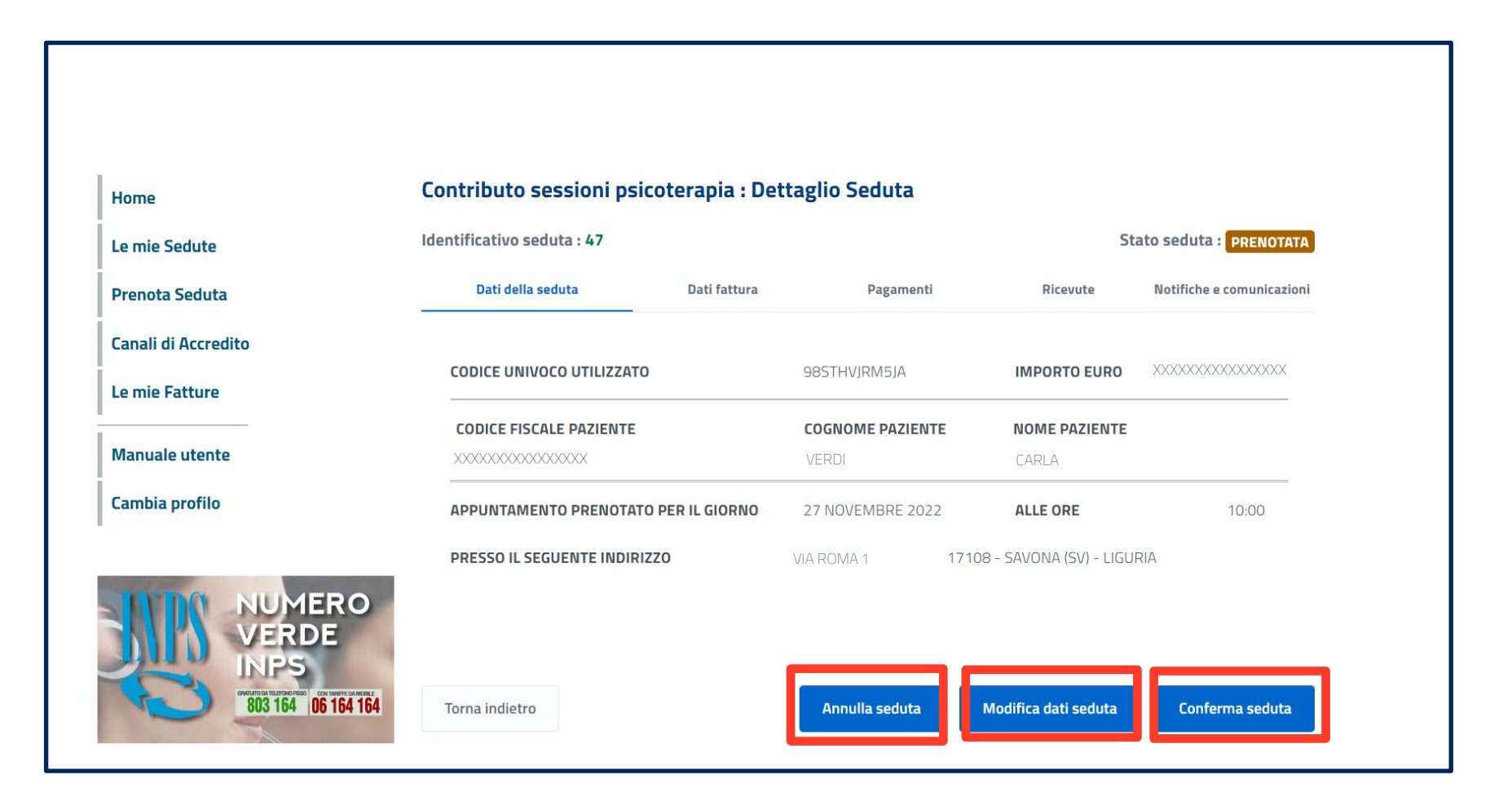

**Con gli appositi pulsanti qui puoi confermare, modificare (es. cambio di orario) oppure annullare la seduta in qualsiasi momento, se non effettuata, a condizione che non sia stata ancora rimborsata.**

 $\mathbf{\mathbf{\mathbf{\mathbf{\mathbf{\mathbf{\mathbf{\mathbf{Q}}}}}}}$ 

**Tutorial –** Contributo sessioni di psicoterapia domande 2024 Stanziamento fondi 2023 – Professionista – dettaglio seduta – annulla/modifica

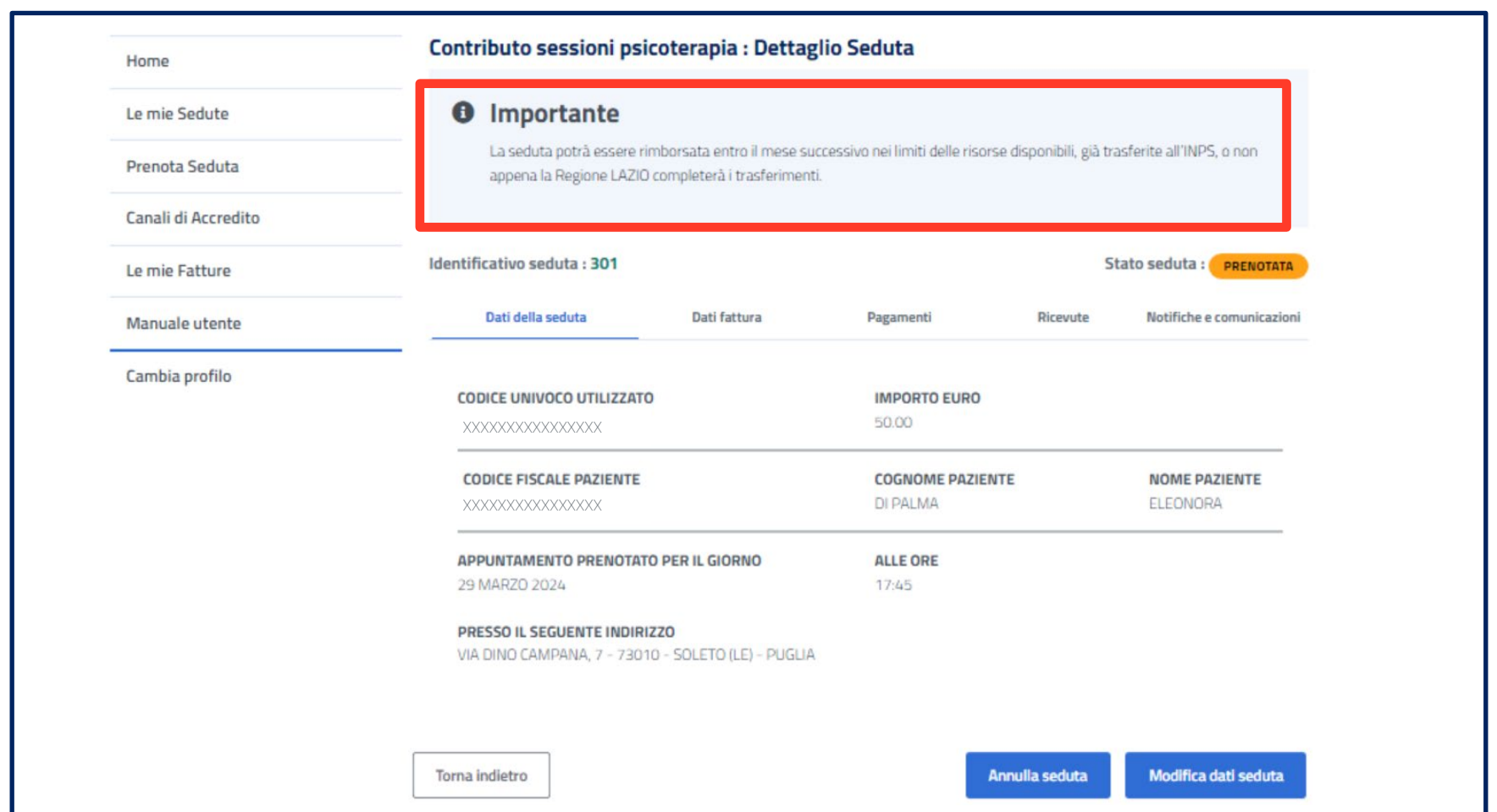

**All'interno del dettaglio della seduta, nel caso in cui in cui la Regione o la Provincia autonoma di residenza del beneficiario, non abbia trasferito ad INPS i fondi necessari al rimborso delle sedute, troverai il messaggio che ti informa circa le tempistiche del rimborso**

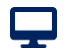

#### **Tutorial –** Contributo sessioni di psicoterapia domande 2024 Stanziamento fondi 2023 – Professionista – dettaglio seduta – annulla/modifica

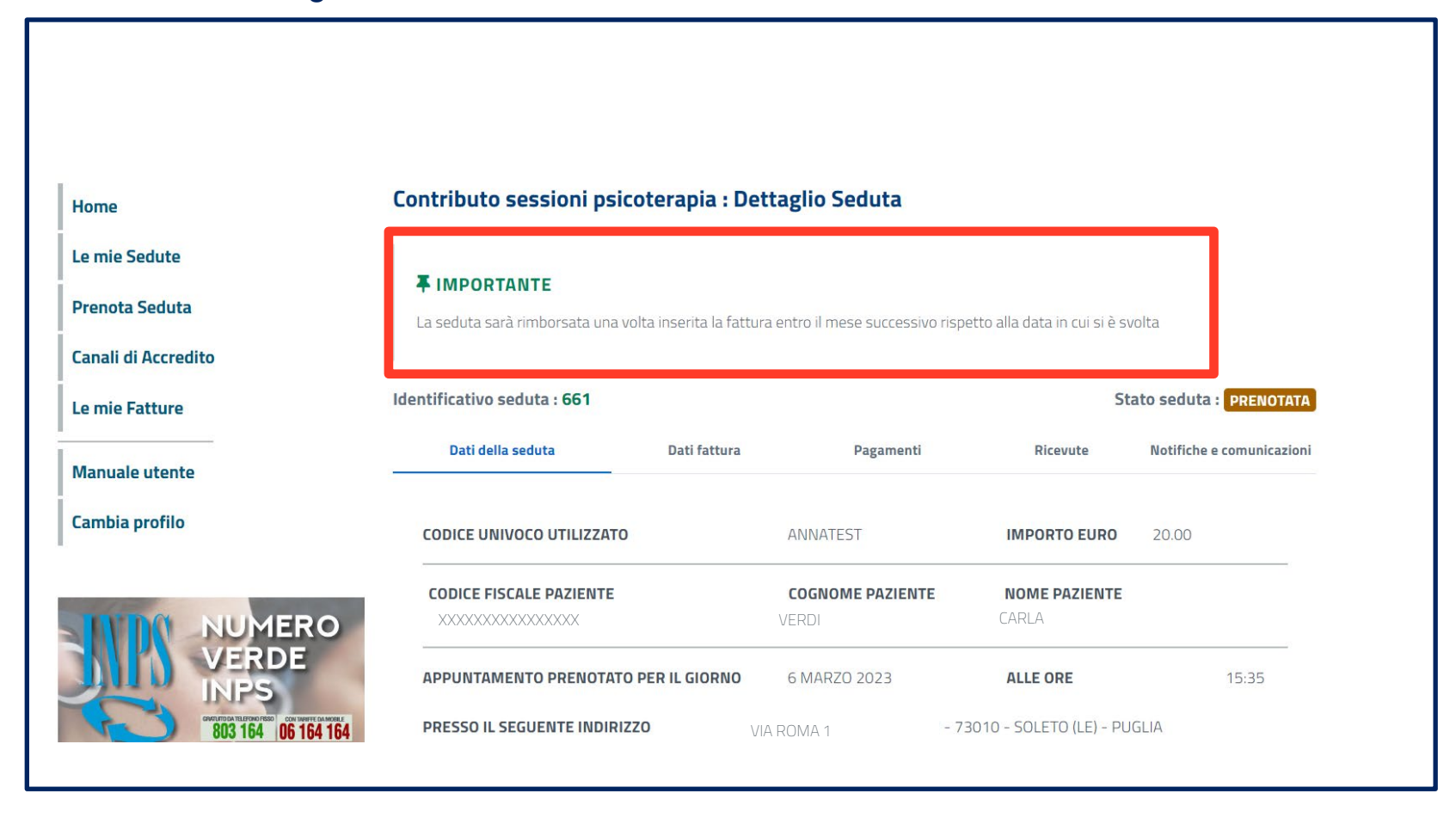

**All'interno del dettaglio della seduta, nel caso in cui in cui la Regione o la Provincia autonoma di residenza del beneficiario, abbia trasferito completamente ad INPS i fondi necessari al rimborso delle sedute, troverai il messaggio che ti informa circa le tempistiche del rimborso**

**Tutorial –** Contributo sessioni di psicoterapia domande 2024 Stanziamento fondi 2023 – Professionista – dettaglio seduta – annullata

 $\boldsymbol{\nabla}$ 

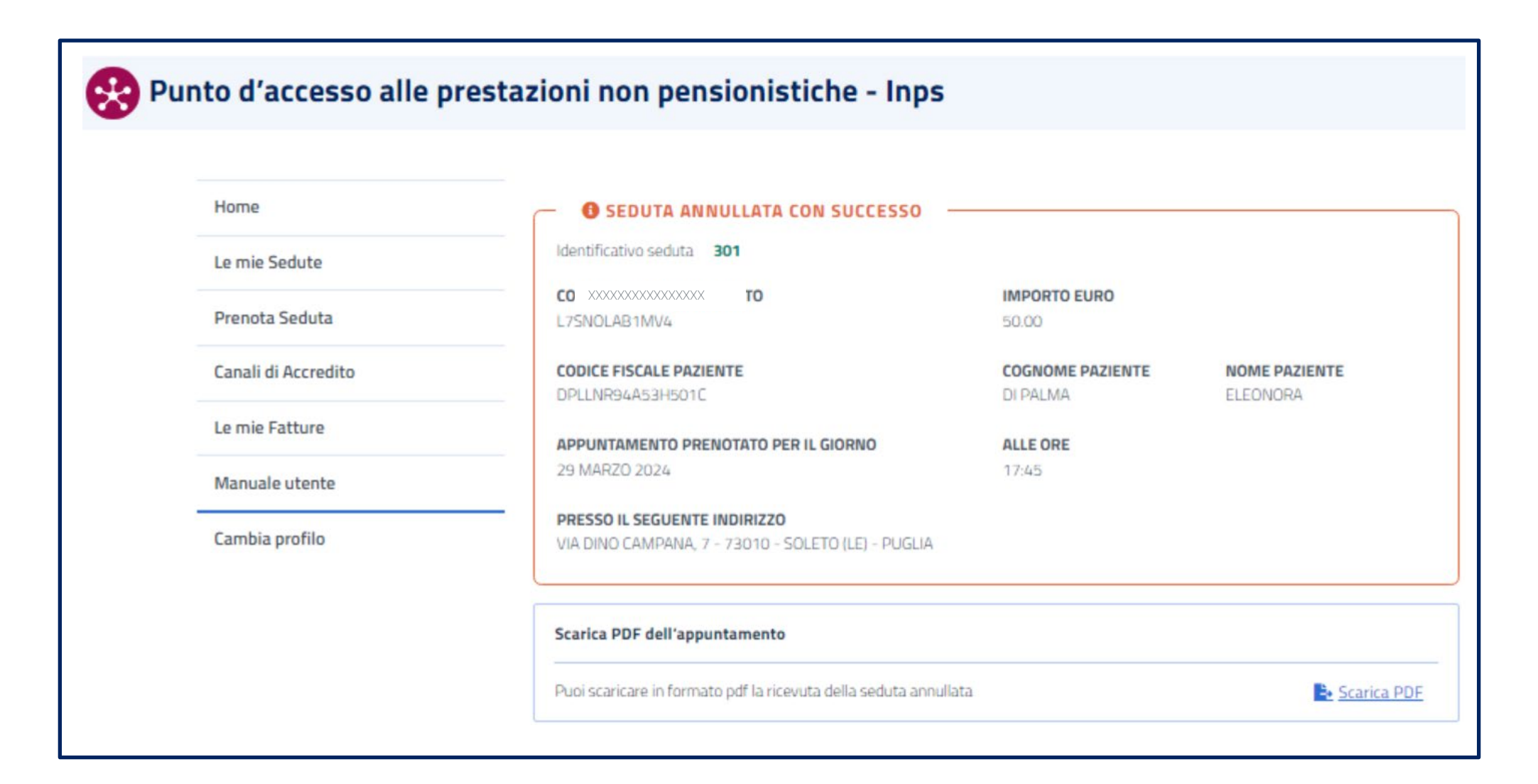

**Annullata con successo la seduta, trovi le informazioni della seduta annullata nella pagina di riepilogo.**

 $\overline{\mathbf{P}}$ 

**Tutorial –** Contributo sessioni di psicoterapia domande 2024 Stanziamento fondi 2023 – Professionista – dettaglio seduta – annulla/modifica

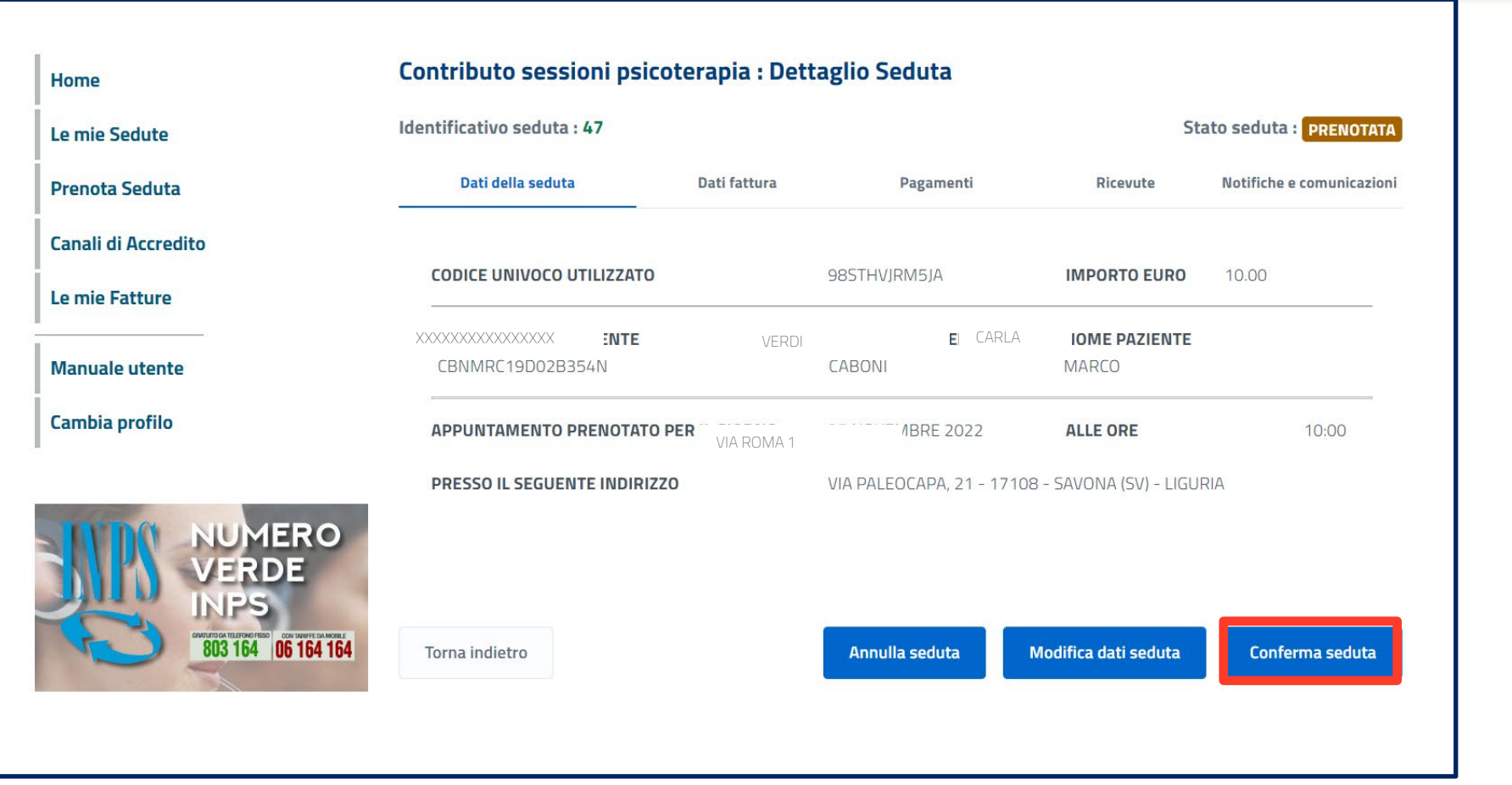

**Sempre accedendo al dettaglio della singola seduta, puoi confermare la seduta svolta con l'apposito pulsante.**

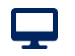

### **Tutorial –** Contributo sessioni di psicoterapia domande 2024 Stanziamento fondi 2023 – Professionista – dettaglio seduta – seduta confermata

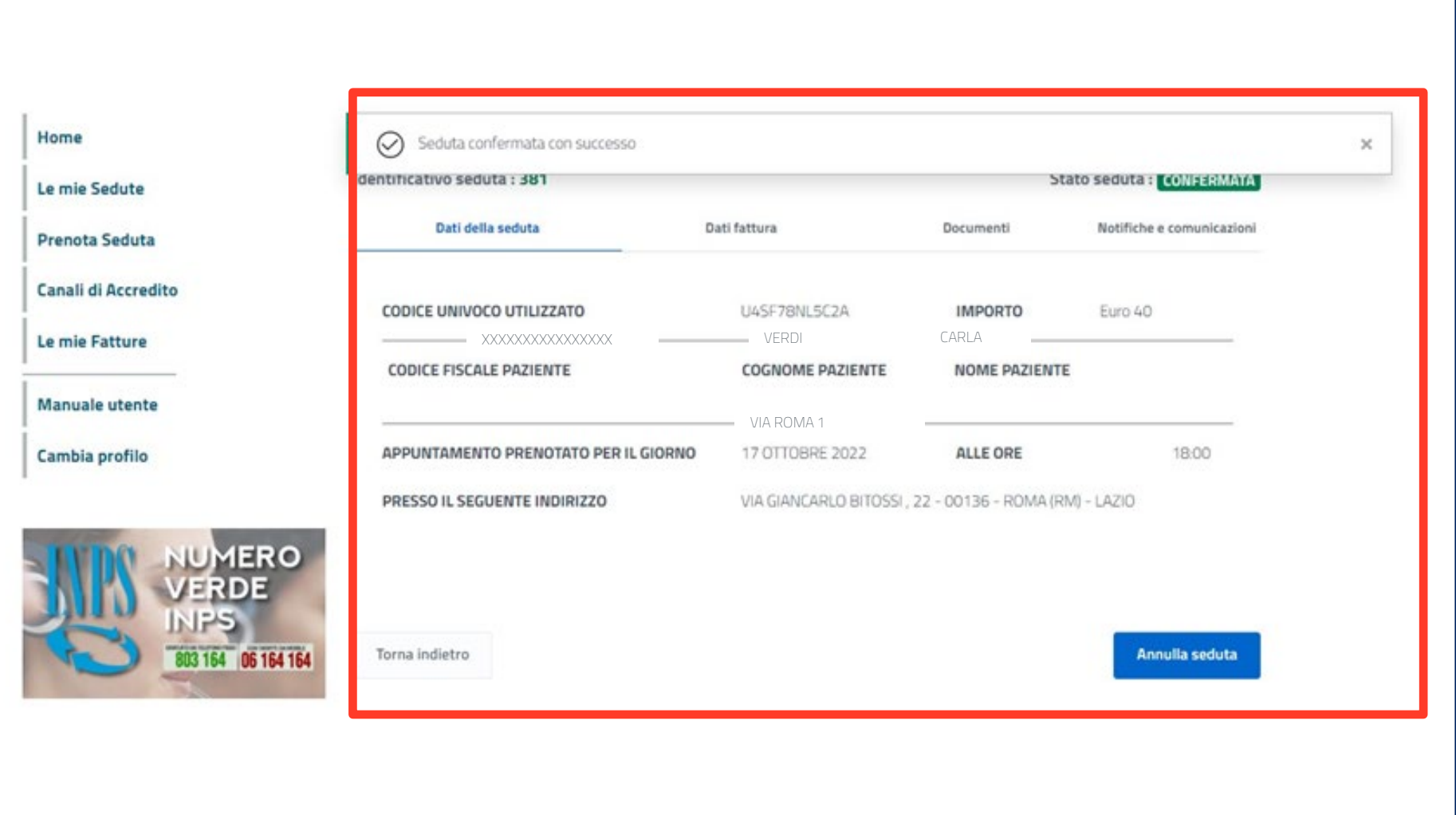

**Dopo la conferma trovi le informazioni della seduta confermata nella pagina di riepilogo. Anche qui trovi il pulsante per annullare la seduta, se necessario**

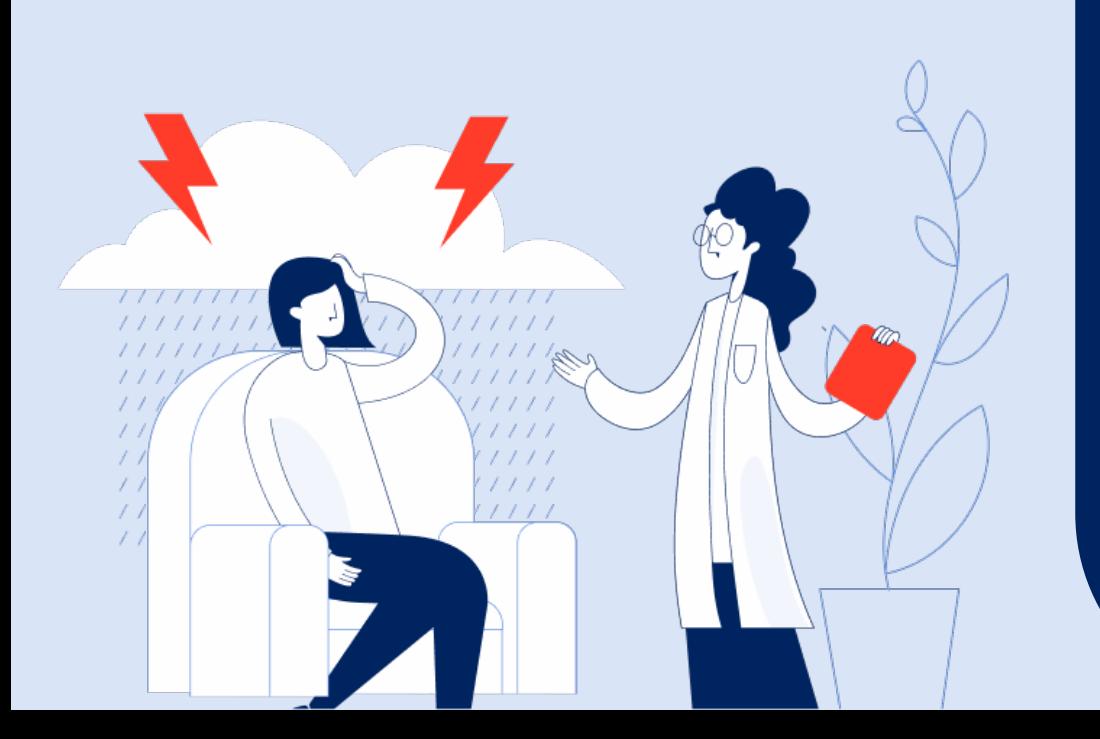

**Contributo sessioni di psicoterapia domande 2024 Stanziamento fondi 2023 - Professionista** Registrazione e rimborso fattura

**Tutorial Servizio Compilazione e Invio Domanda**

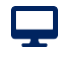

#### **Tutorial –** Contributo sessioni di psicoterapia domande 2024 Stanziamento fondi 2023 – Professionista – fattura sedute

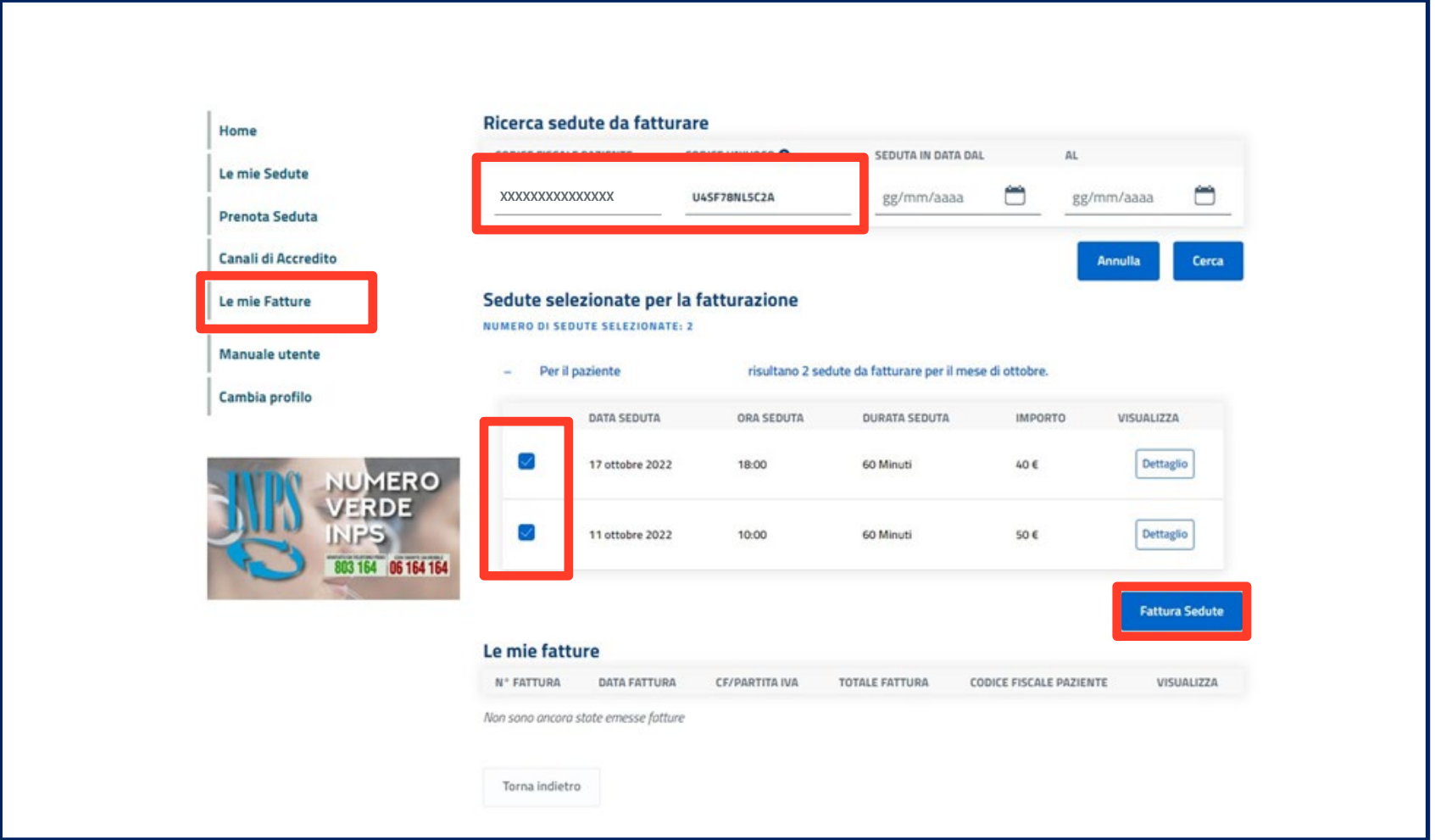

**Nella sezione 'Le mie Fatture' , accessibile dal menù laterale dell'homepage, puoi accedere alle funzionalità di registrazione delle fatture, selezionando dalla lista le sedute precedentemente confermate, suddivise per singolo paziente.**

**Per selezionare le sedute per cui chiedi il rimborso, spunta le caselle blu.**

## $\mathbf{\mathbf{\mathbf{\mathbf{\mathbf{\mathbf{\mathbf{\mathbf{Q}}}}}}}$

**Tutorial –** Contributo sessioni di psicoterapia domande 2024 Stanziamento fondi 2023 – Professionista – registra fattura

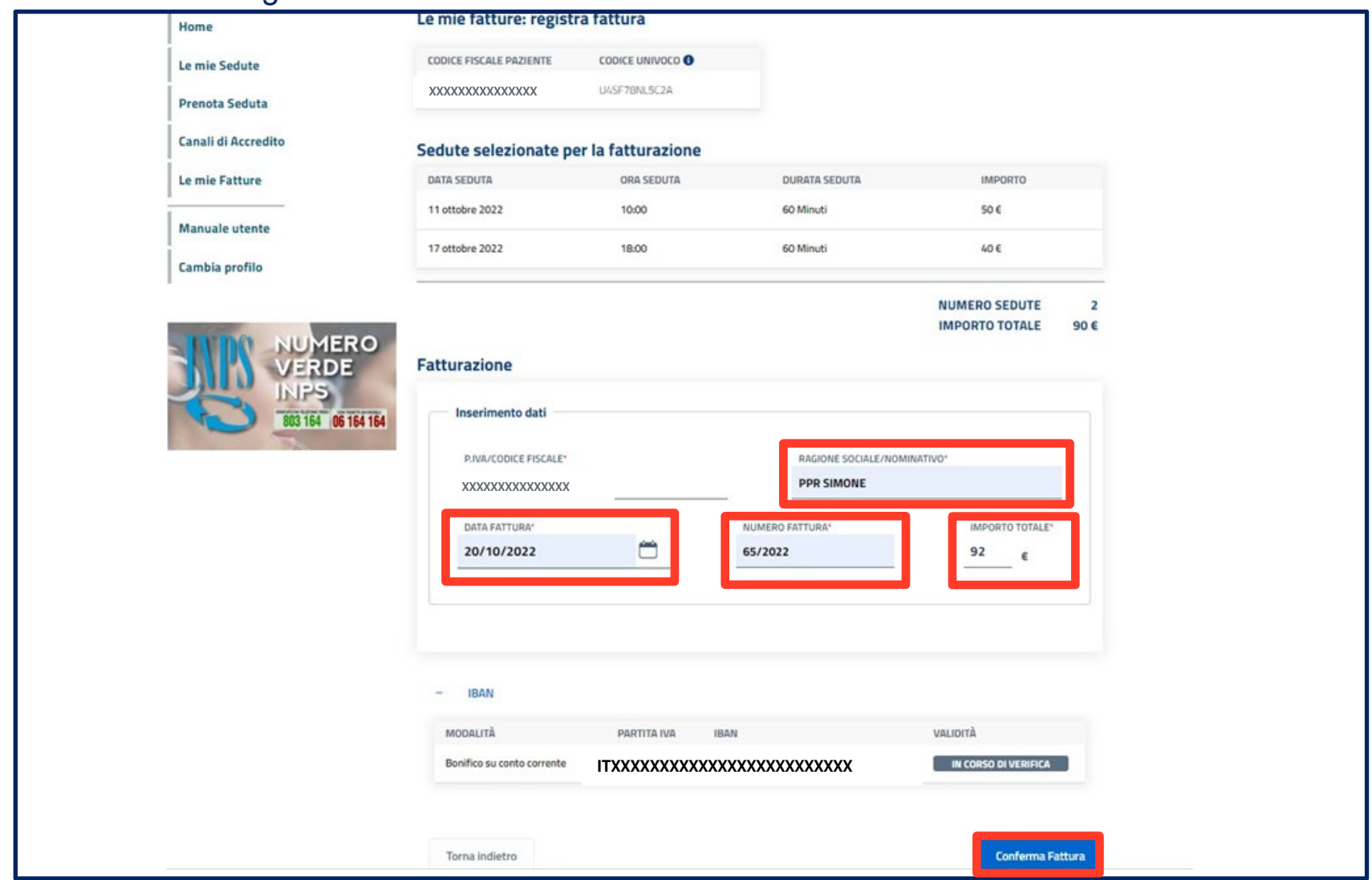

**Per avere il rimborso, devi inserire le informazioni contenute all'interno della fattura:**

**Ragione Sociale/Nominativo (di chi emette fattura) - Data fattura - Numero fattura - Importo totale (presente all'interno del documento)**

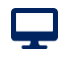

**Tutorial –** Contributo sessioni di psicoterapia domande 2024 Stanziamento fondi 2023 – Professionista – fattura registrata

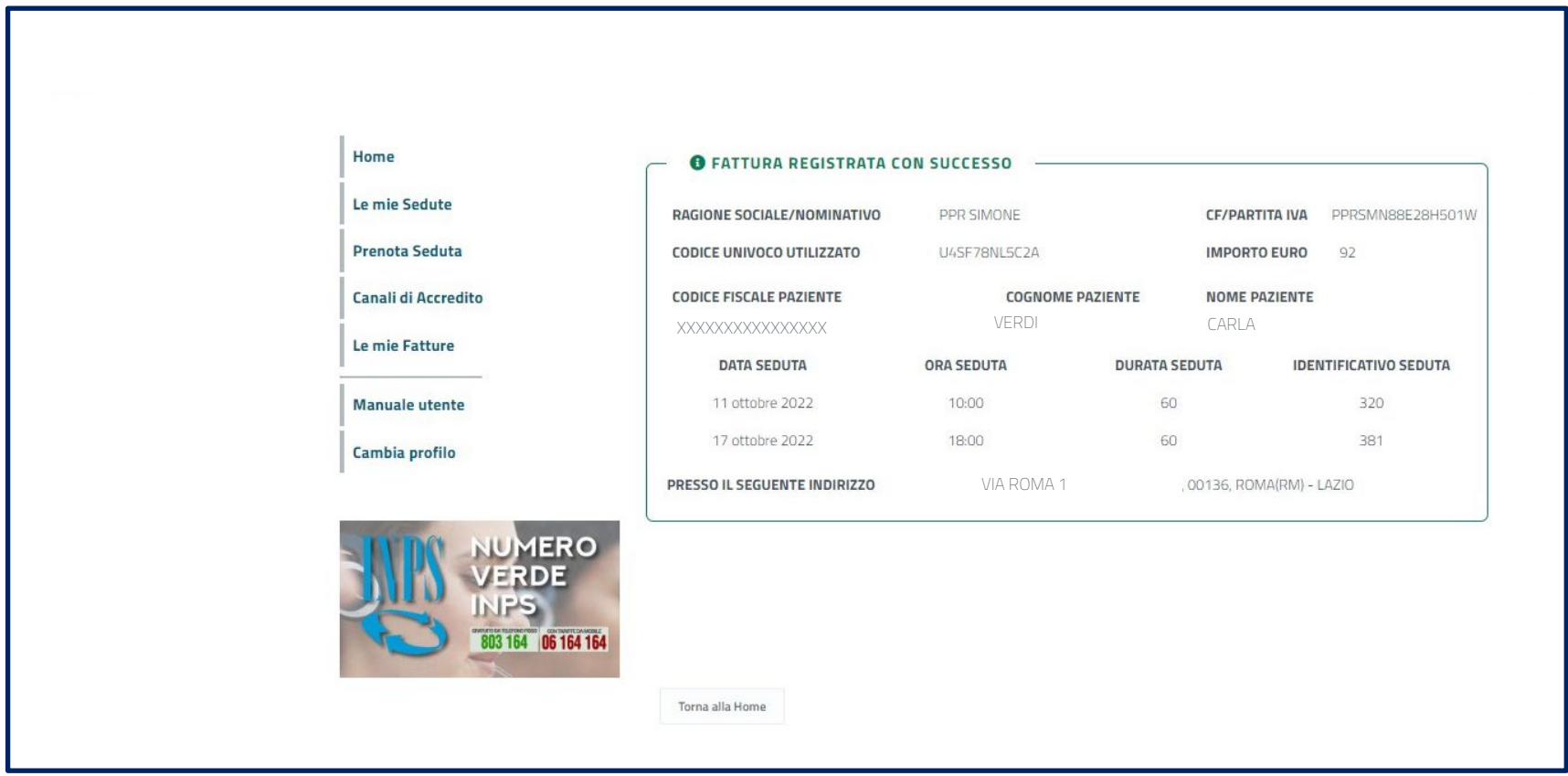

**Se l'operazione va a buon fine trovi il riepilogo delle informazioni della fattura registrata e le informazioni delle sedute associate**

 $\overline{\mathbf{P}}$ 

**Tutorial –** Contributo sessioni di psicoterapia domande 2024 Stanziamento fondi 2023 – Professionista – visualizza fattura

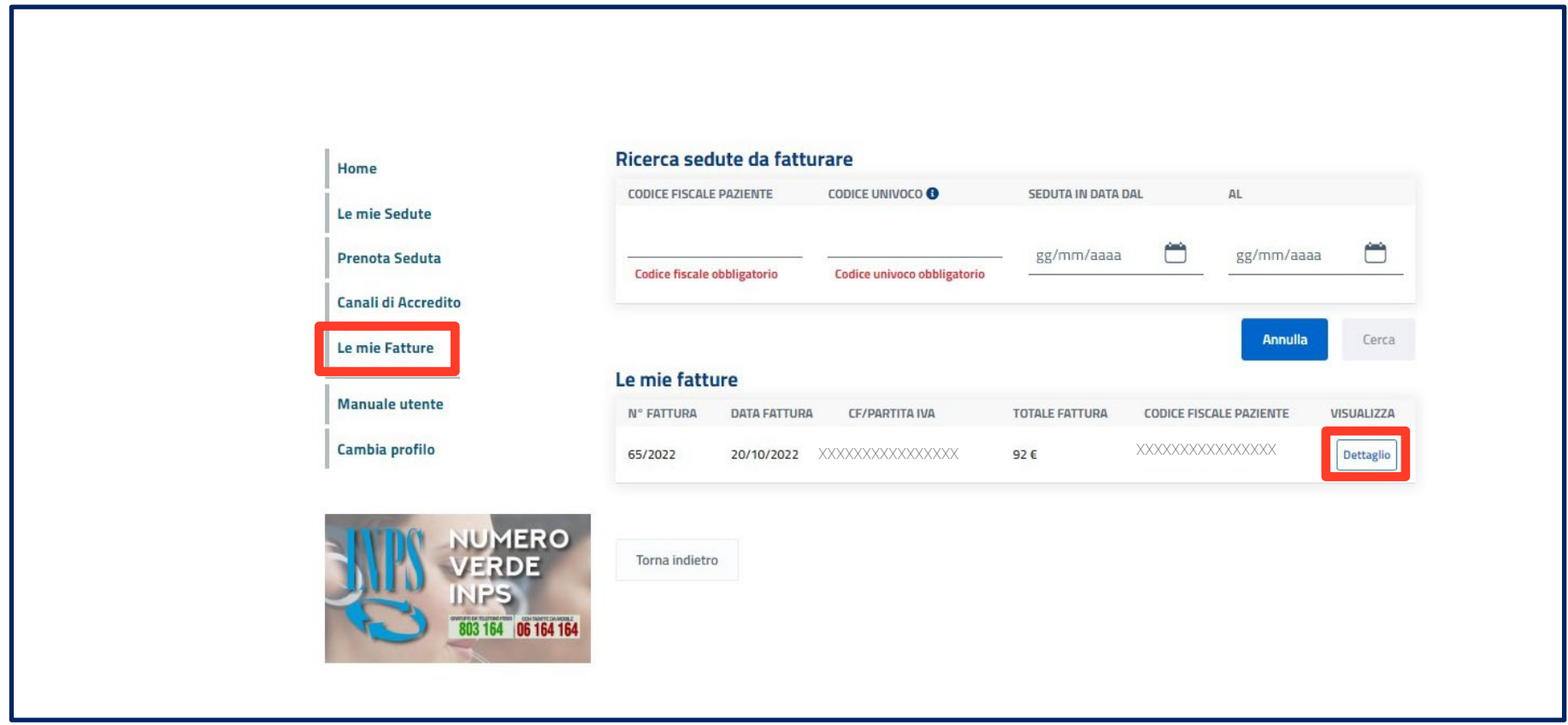

**Nella sezione 'Le mie Fatture' puoi consultare la lista di tutte le fatture registrate con i dettagli di ogni fattura.**

**Clicca su Dettaglio per visualizzare i dati di ogni fattura**

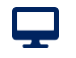

#### **Tutorial –** Contributo sessioni di psicoterapia domande 2024 Stanziamento fondi 2023 – Professionista – dettaglio fattura

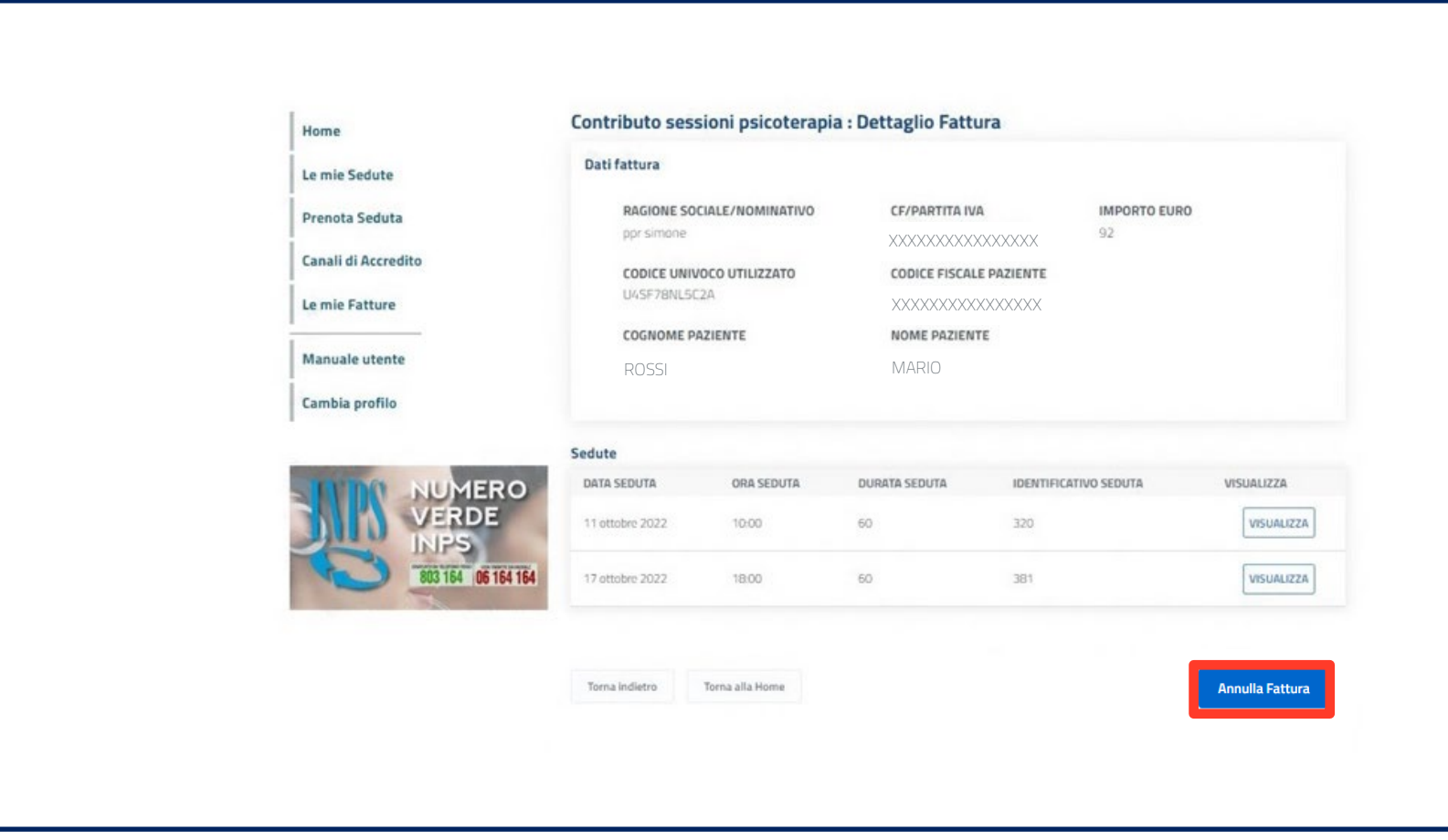

**Nella schermata di Dettaglio di ogni fattura registrata trovi le informazioni delle sedute associate per le quali chiedi il rimborso.**

**Attraverso il pulsante 'Annulla fattura' puoi annullare le fatture inserite erroneamente.**

 $\mathbf{\mathbf{\Psi}}$ 

**Tutorial –** Contributo sessioni di psicoterapia domande 2024 Stanziamento fondi 2023 – Professionista – dettaglio fattura

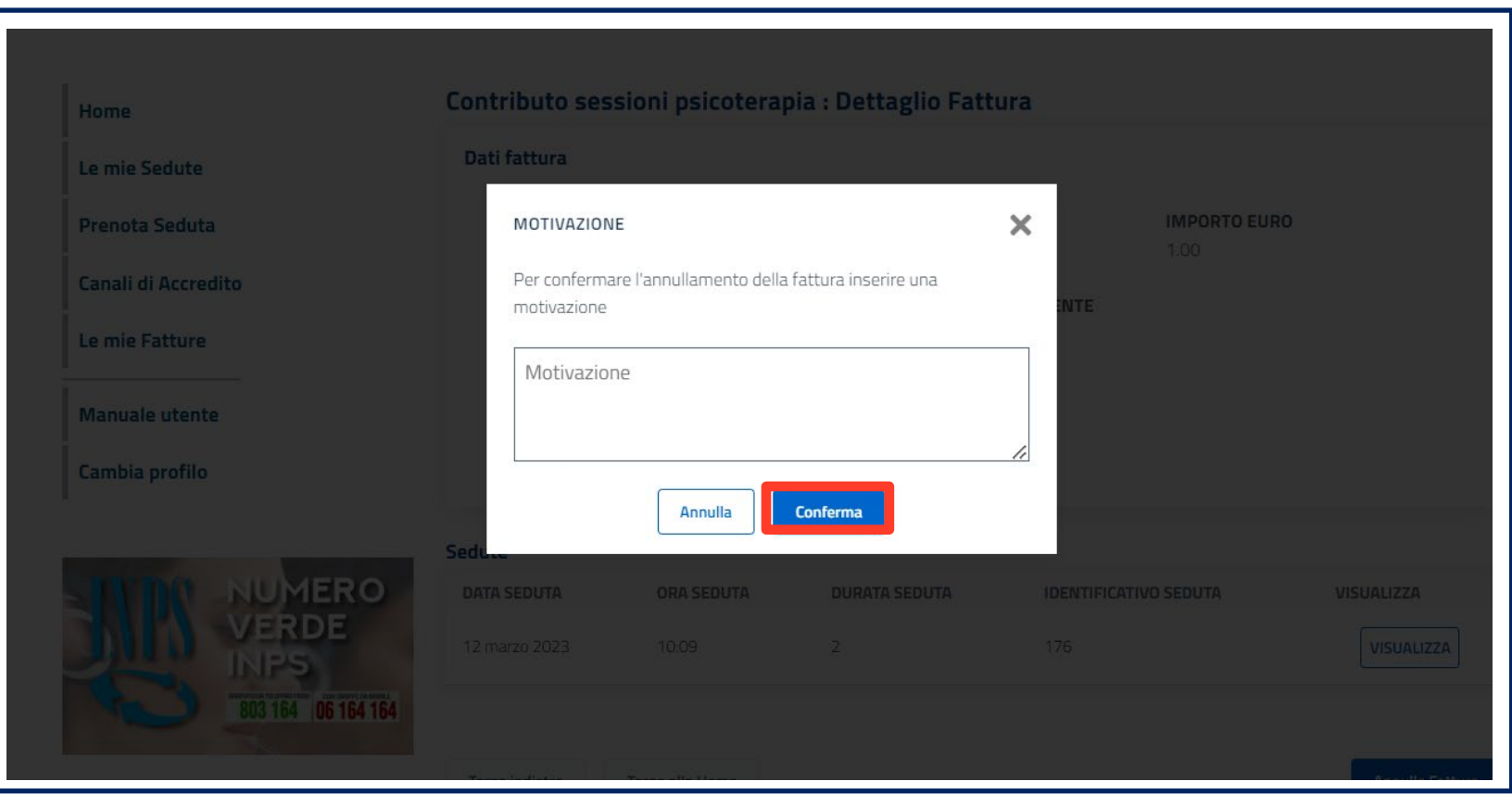

**Selezionato il pulsante 'Annulla fattura' ti viene richiesta la motivazione della dell'annullamento.**

**Inserita la motivazione , attraverso il pulsante 'Conferma' potrai confermare l'annullamento**

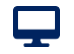

#### **Tutorial –** Contributo sessioni di psicoterapia domande 2024 Stanziamento fondi 2023 – Professionista – dettaglio fattura

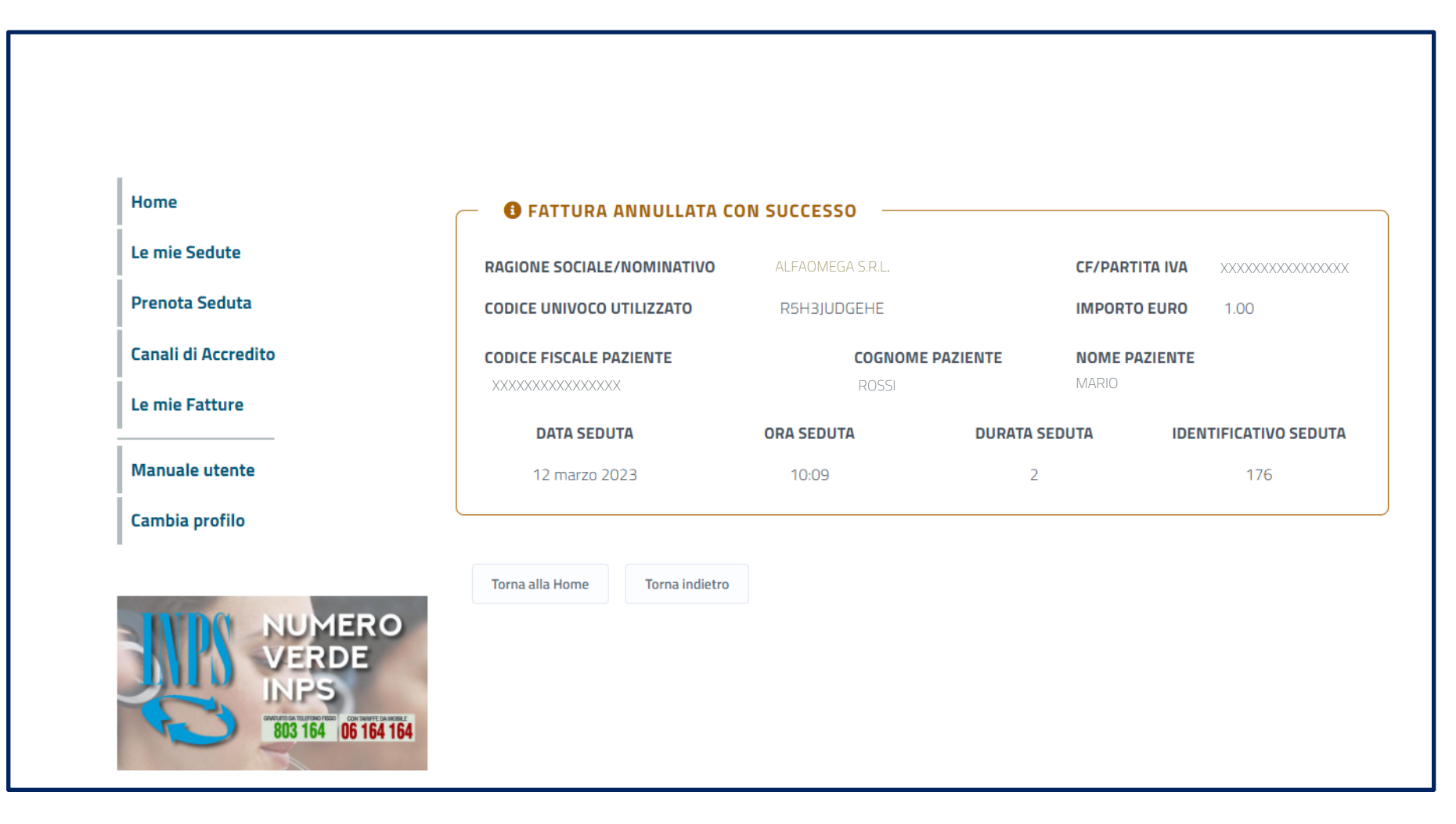

**Dopo la conferma di annullamento, trovi le informazioni della fattura annullata nella pagina di riepilogo.**

**Tutorial –** Contributo sessioni di psicoterapia domande 2024 Stanziamento fondi 2023 – Professionista – dettaglio rimborso seduta/fattura

 $\mathbf{\mathbf{\mathbf{\mathbf{\mathbf{\mathbf{\mathbf{\mathbf{Q}}}}}}}$ 

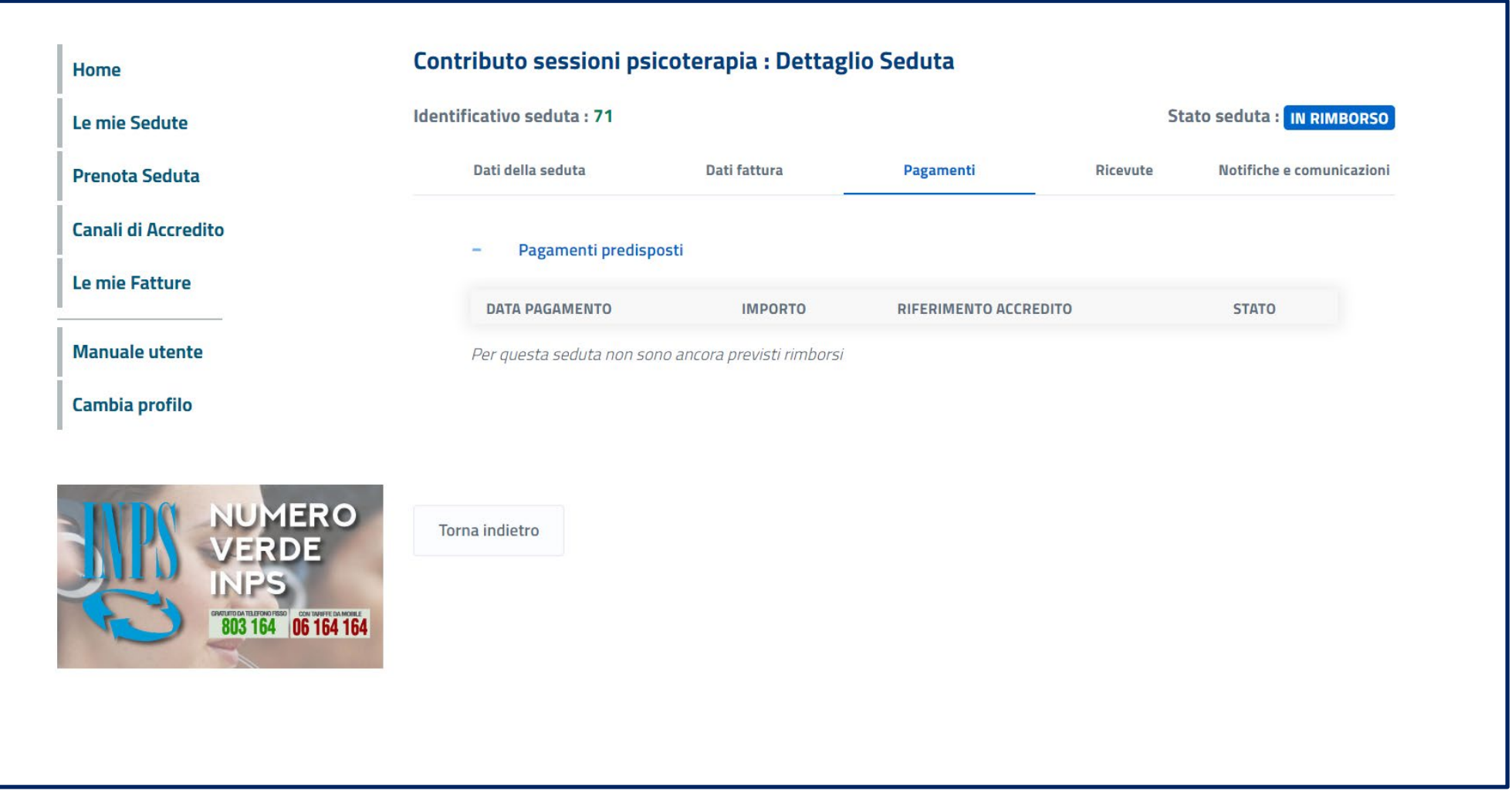

**All'interno della sezione Le mie Sedute selezionando il dettaglio di una singola seduta, potrai consultare oltre ai dati di fatturazione, le informazioni relative al pagamento, che verrà predisposto entro il mese successivo alla data di svolgimento della seduta registrata.** 

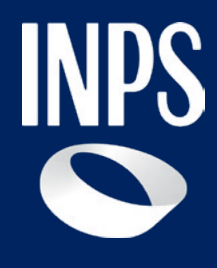

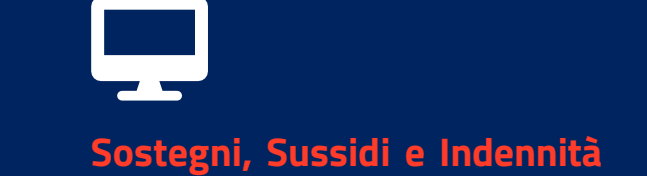

# **Contributo sessioni di psicoterapia domande 2024 Stanziamento fondi 2023**

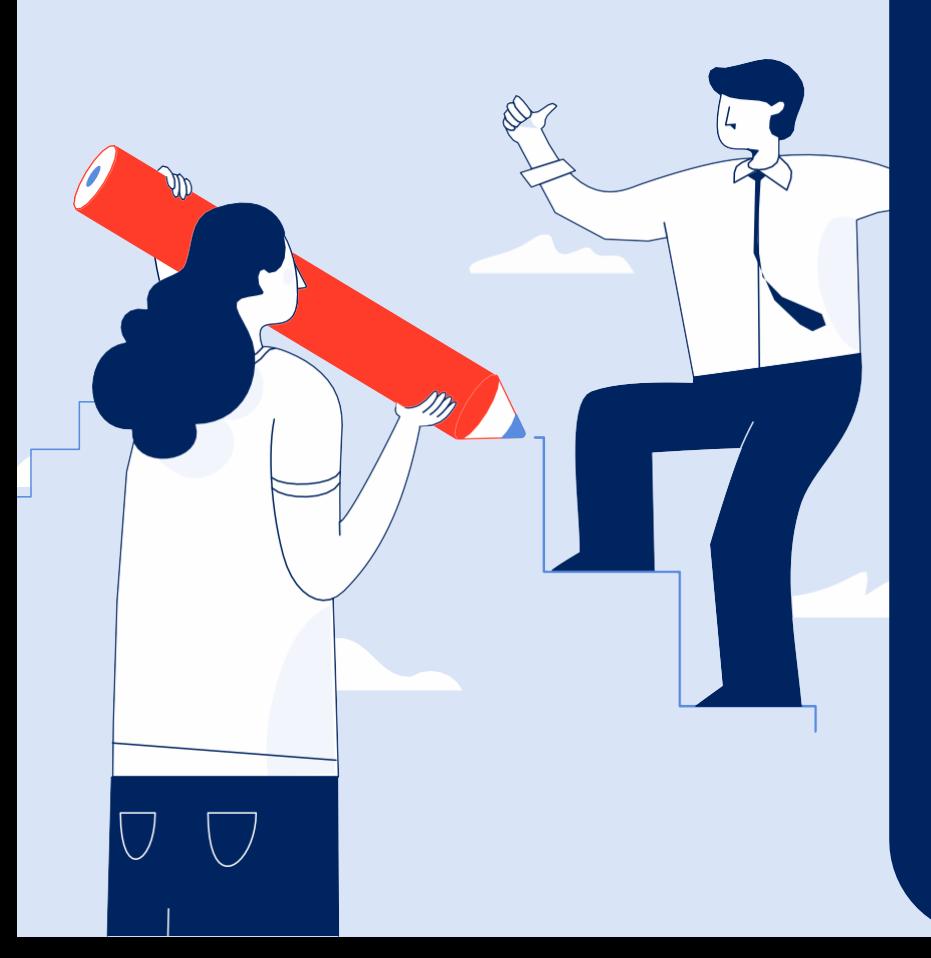